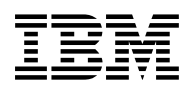

# **Program Directory for**

# **Information Management System**

# **(IMS)**

# **Transaction and Database Servers**

V15.01.00

Program Number 5635-A06

for Use with z/OS

Document Date: October 2017

GI13-4614-01

 **Note** 

Before using this information and the product it supports, be sure to read the general information under 7.0, "Notices" on page 37.

© **Copyright International Business Machines Corporation 1974, 2017.** Note to U.S. Government Users — Documentation related to restricted rights — Use, duplication or disclosure is subject to restrictions set forth in GSA ADP Schedule Contract with IBM Corp.

# **Contents**

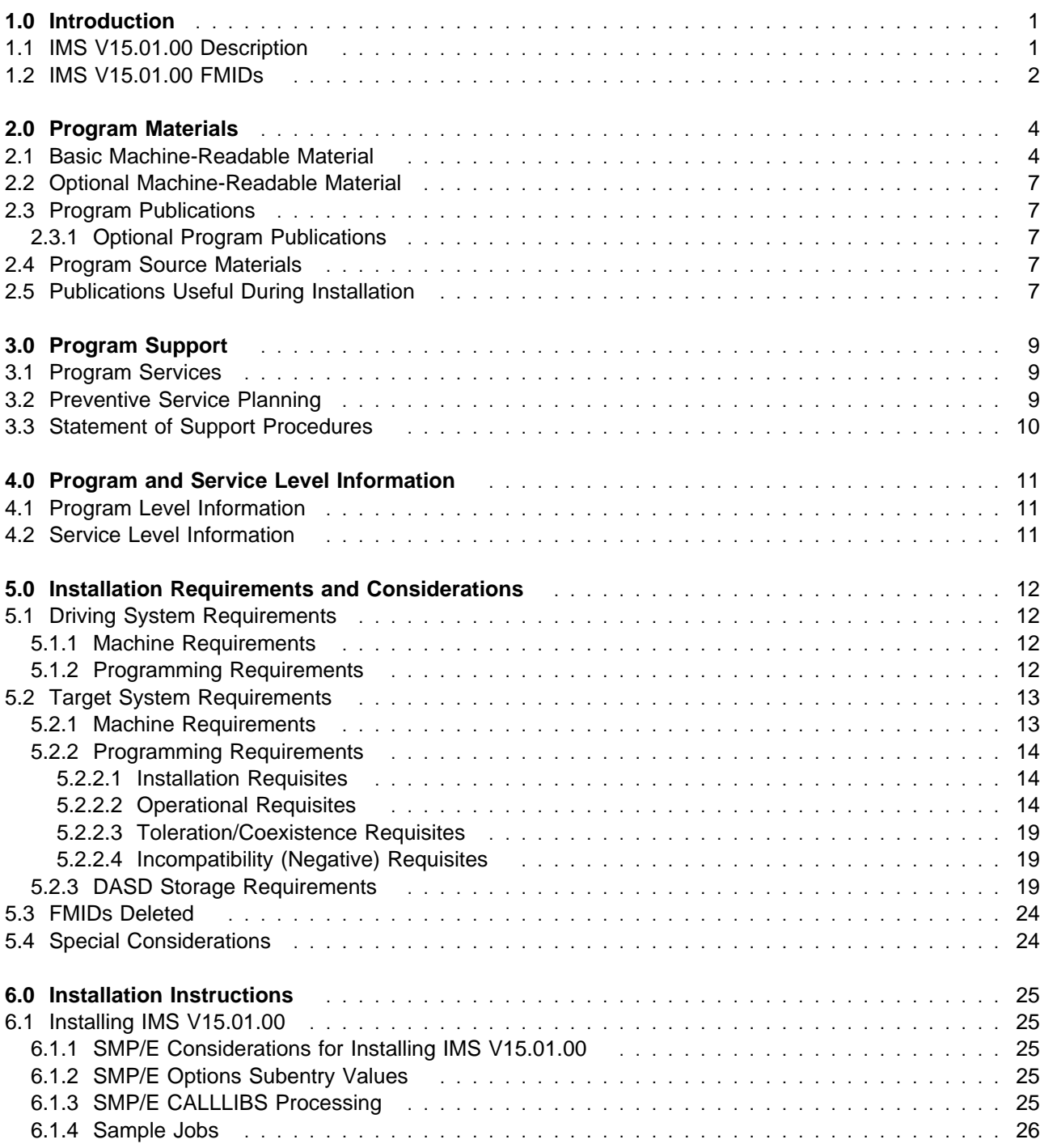

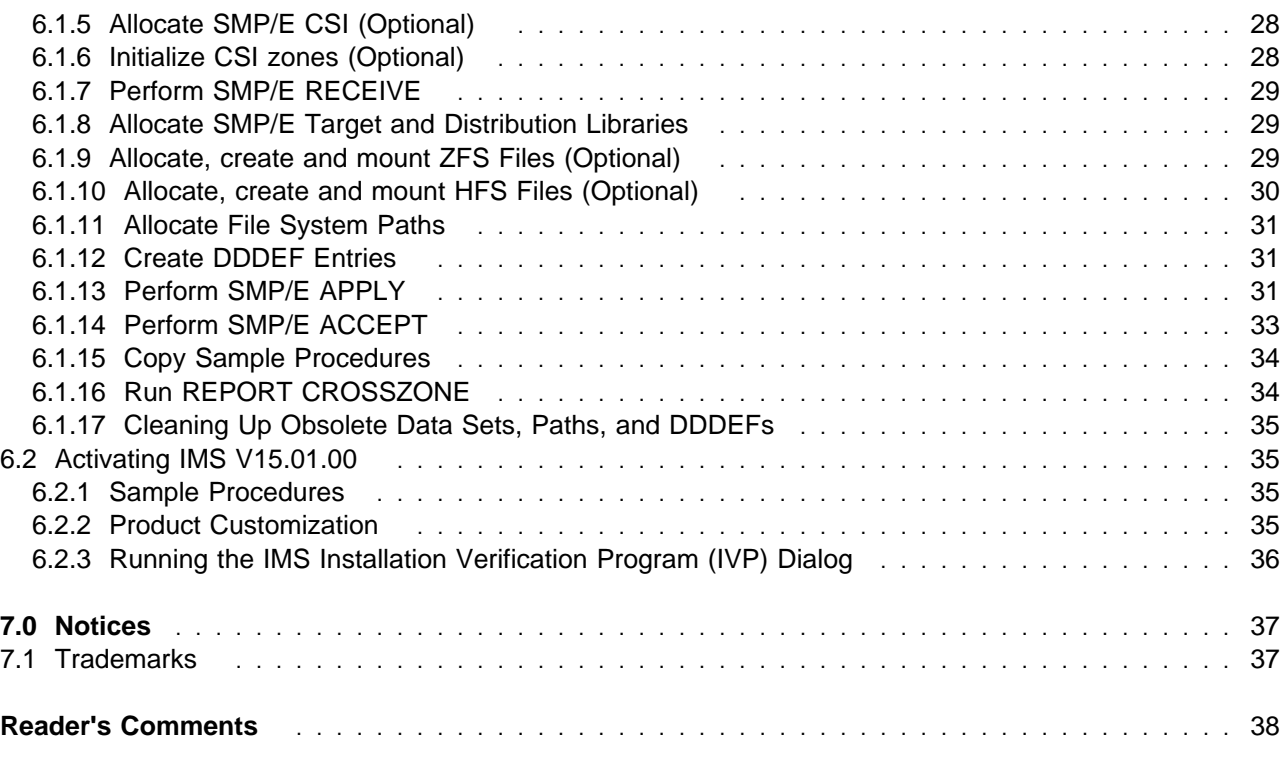

# **Figures**

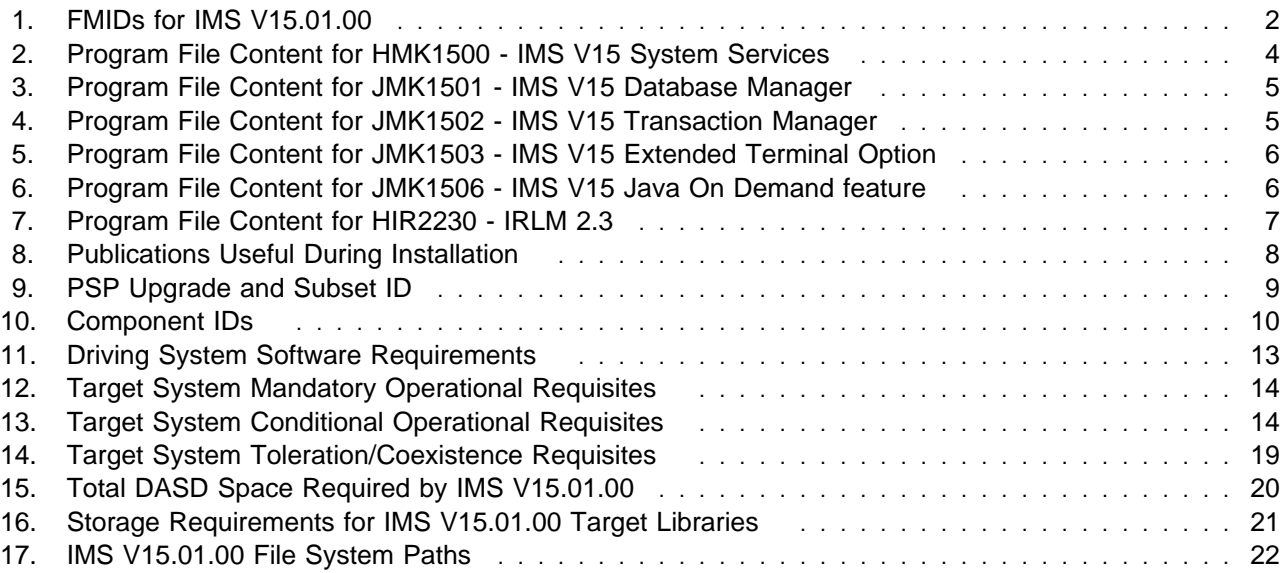

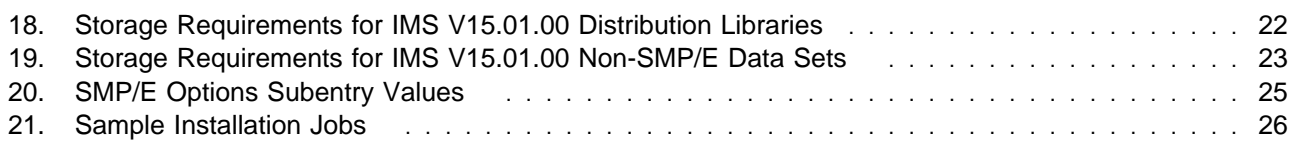

## **1.0 Introduction**

This program directory is intended for system programmers who are responsible for program installation and maintenance. It contains information about the material and procedures associated with the installation of IBM IMS Transaction and Database Servers, V15.01.00. This publication refers to IBM IMS Transaction and Database Servers, V15.01.00 as IMS V15.01.00.

The Program Directory contains the following sections:

- 2.0, "Program Materials" on page 4 identifies the basic program materials and documentation for IMS V15.01.00.
- 3.0, "Program Support" on page 9 describes the IBM support available for IMS V15.01.00.
- 4.0, "Program and Service Level Information" on page 11 lists the APARs (program level) and PTFs (service level) that have been incorporated into IMS V15.01.00.
- 5.0, "Installation Requirements and Considerations" on page 12 identifies the resources and considerations that are required for installing and using IMS V15.01.00.
- 6.0, "Installation Instructions" on page 25 provides detailed installation instructions for IMS V15.01.00. It also describes the procedures for activating the functions of IMS V15.01.00, or refers to appropriate publications.

Before installing IMS V15.01.00, read the *CBPDO Memo To Users* and the *CBPDO Memo To Users Extension* that are supplied with this program in softcopy format and this program directory; then keep them for future reference. Section 3.2, "Preventive Service Planning" on page 9 tells you how to find any updates to the information and procedures in this program directory.

IMS V15.01.00 is supplied in a Custom-Built Product Delivery Offering (CBPDO, 5751-CS3). The program directory that is provided in softcopy format on the CBPDO tape is identical to the hardcopy format if one was included with your order. All service and HOLDDATA for IMS V15.01.00 are included on the CBPDO tape.

Do not use this program directory if you install IMS V15.01.00 with a SystemPac or ServerPac. When you use one of those offerings, use the jobs and documentation supplied with the offering. The offering will point you to specific sections of this program directory as needed.

#### **1.1 IMS V15.01.00 Description**

IBM IMS V15 is the latest release of the data server and transaction manager that continues to transform in response to shifting market forces, as it has done for nearly 50 years. Enterprise industries worldwide are in the midst of unprecedented change, driven by the transformative impact of digital business. Doing digital business on IMS gives you the means to support existing clients, deliver new services and offerings, and promote the innovation required to meet the emerging needs of what lies beyond today's

digital business era. To find out how IMS 15 can help you achieve these objectives, see the announcement letter for your region:

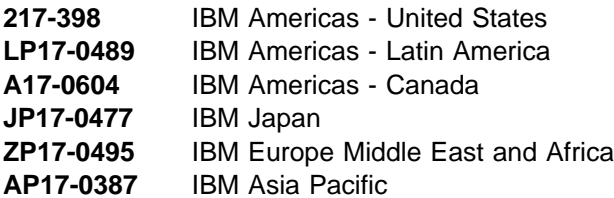

#### **1.2 IMS V15.01.00 FMIDs**

IMS V15.01.00 consists of the following FMIDs:

HMK1500 (System Services) JMK1501 (Database Manager) JMK1502 (Transaction Manager) JMK1503 (Extended Terminal Option) JMK1506 (Java on Demand Feature) HIR2230 (IRLM V2 R3)

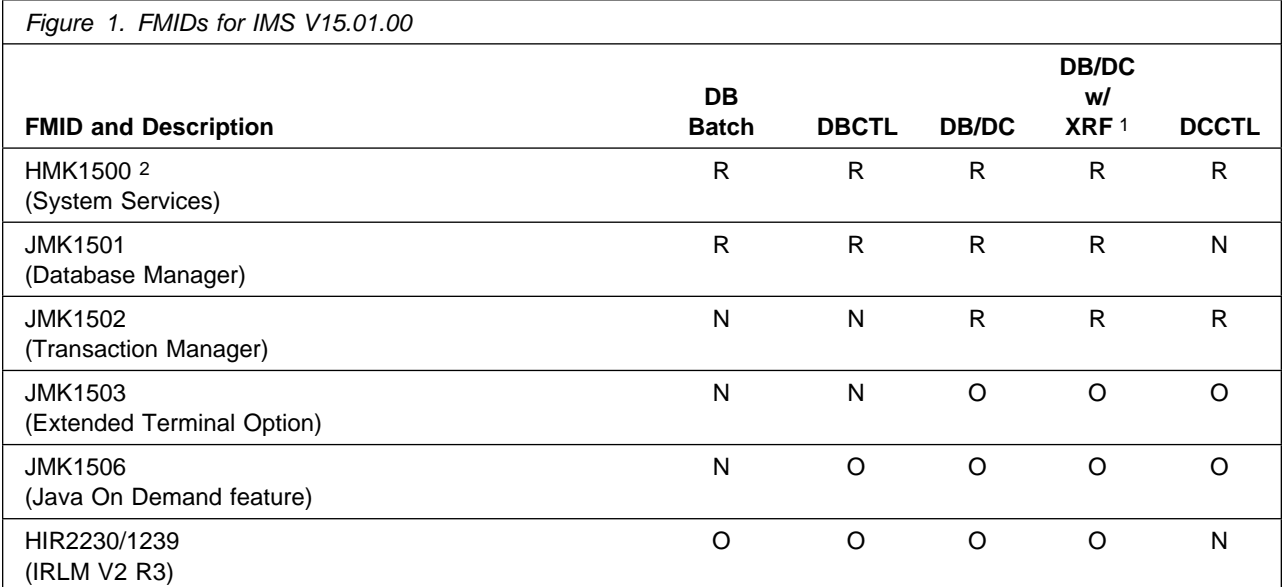

#### **Where:**

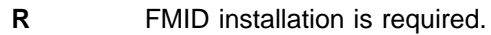

- **O** FMID installation is optional.
- **N** The FMID is not applicable to this environment.

#### **Notes:**

- 1. The DB/DC w/XRF column refers to DB/DC with XRF. Although DCCTL w/XRF is a supported combination, it is not included as an IVP option.
- 2. FMID installation is required even if the primary function provided by this FMID is not used.

#### **NOTE!**

IMS TM Resource Adapter is a component of the Java On Demand feature, FMID JMK1506.

IMS Connect is a component in the system services FMID HMK1500.

The IMS Universal Drivers are components of the Java On Demand feature, FMID JMK1506.

## **2.0 Program Materials**

An IBM program is identified by a program number. The program number for IMS V15.01.00 is 5635-A06.

Basic Machine-Readable Materials are materials that are supplied under the base license and are required for the use of the product.

The program announcement material describes the features supported by IMS V15.01.00. Ask your IBM representative for this information if you have not already received a copy.

#### **2.1 Basic Machine-Readable Material**

The distribution medium for this program is physical media or downloadable files. This program is in SMP/E RELFILE format and is installed by using SMP/E. See 6.0, "Installation Instructions" on page 25 for more information about how to install the program.

You can find information about the physical media for the basic machine-readable materials for IMS V15.01.00 in the *CBPDO Memo To Users Extension*.

Figure 2 describes the program file content for IMS V15.01.00. You can refer to the *CBPDO Memo To Users Extension* to see where the files reside on the tape.

**Notes:** 

- 1. The data set attributes in this table must be used in the JCL of jobs that read the data sets. However, because the data sets are in IEBCOPY unloaded format, their actual attributes might be different.
- 2. If any RELFILEs are identified as PDSEs, ensure that SMPTLIB data sets are allocated as PDSEs.

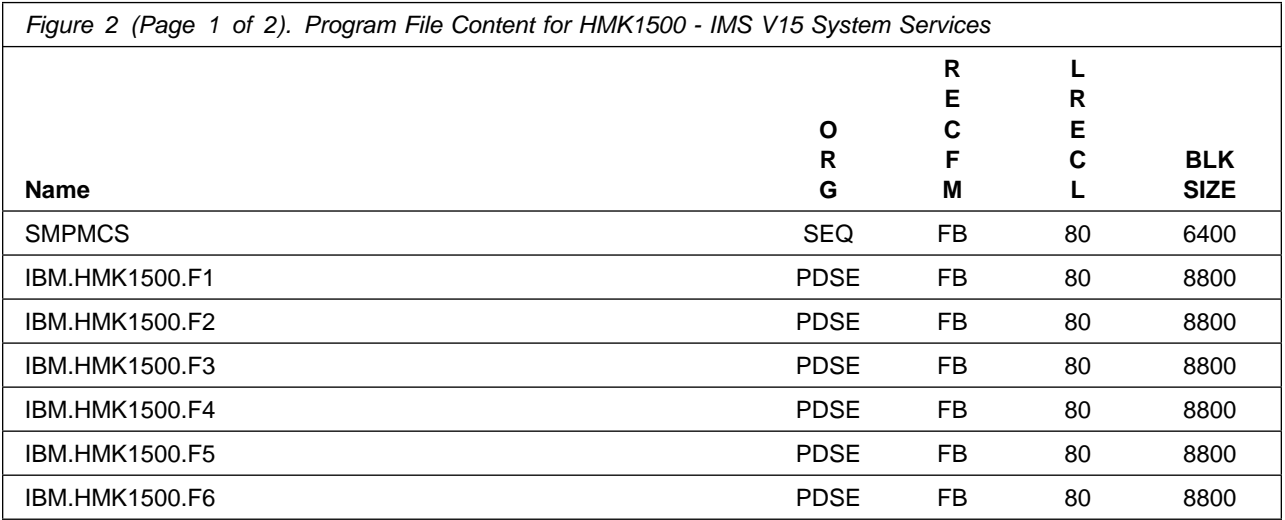

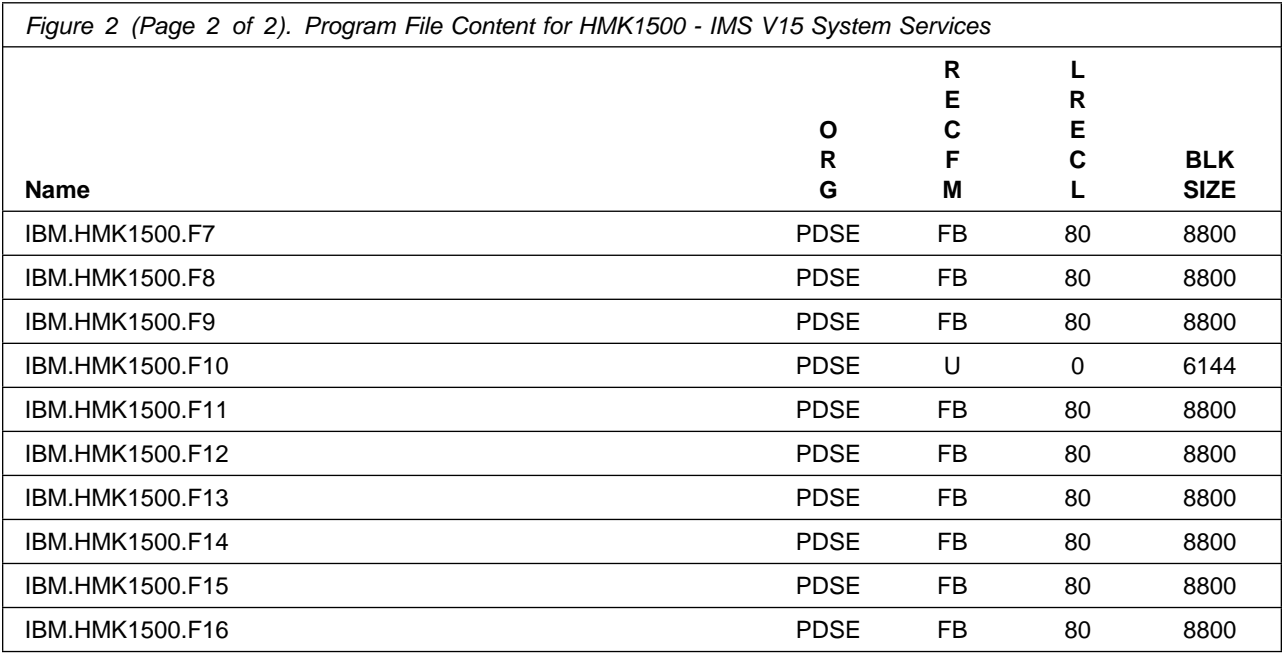

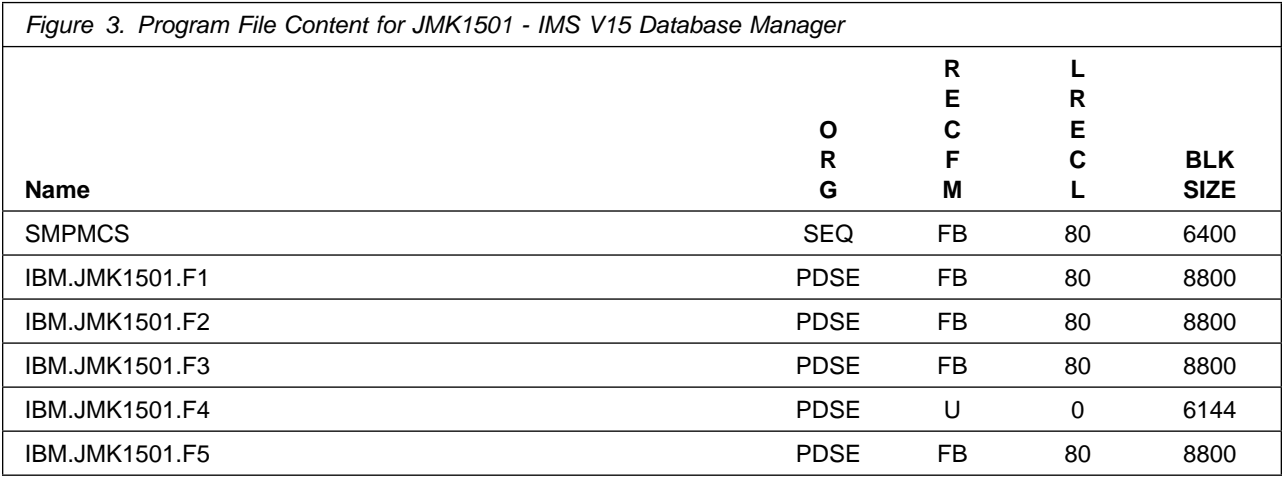

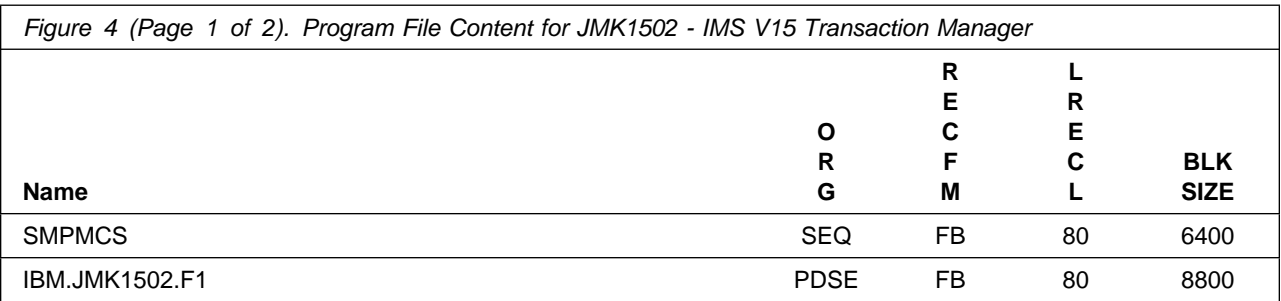

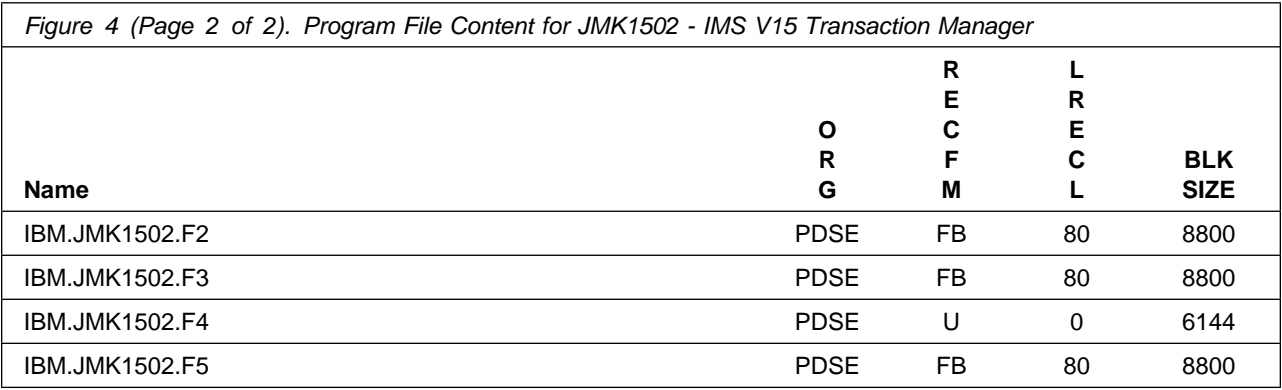

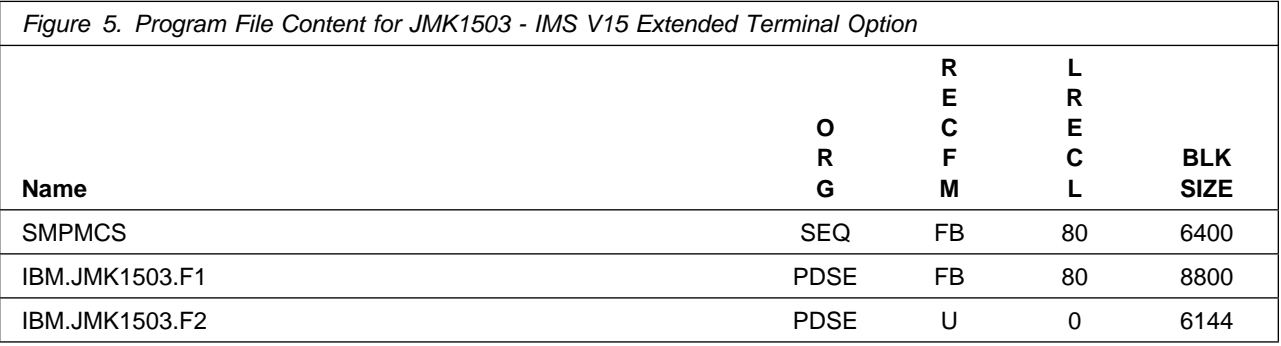

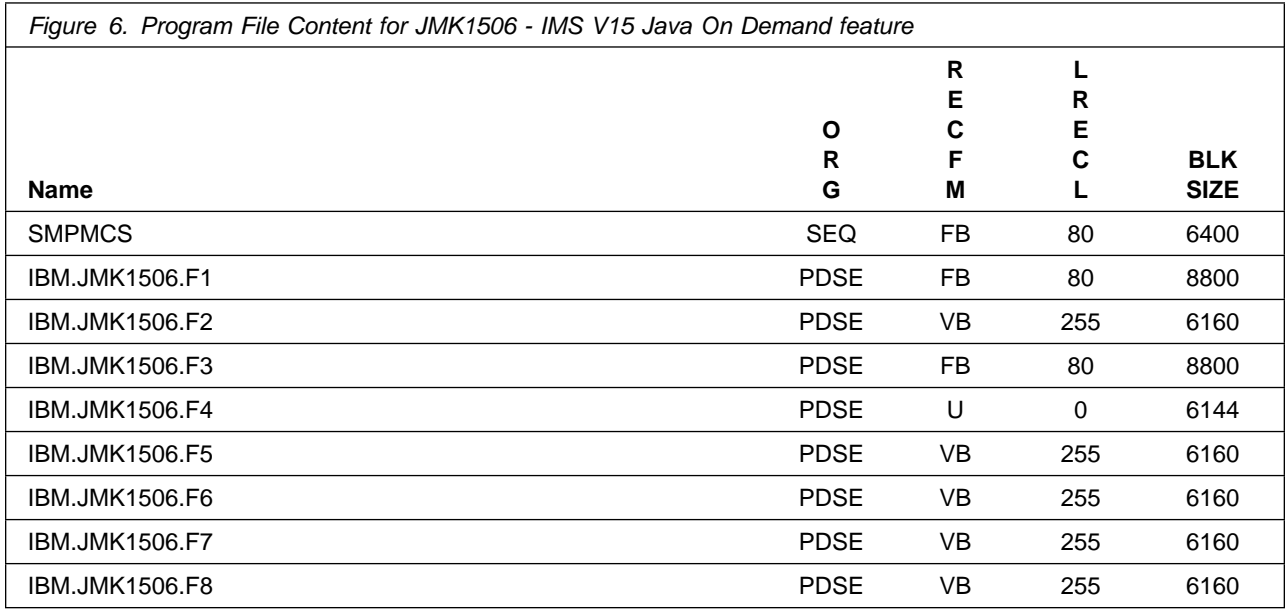

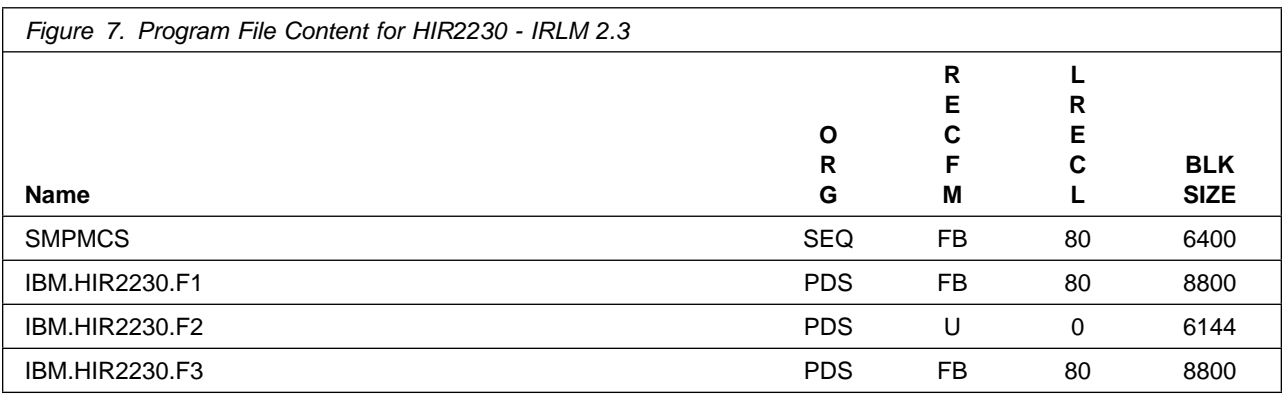

#### **2.2 Optional Machine-Readable Material**

No optional machine-readable materials are provided for IMS V15.01.00.

#### **2.3 Program Publications**

The following sections identify the basic publications for IMS V15.01.00.

The product documentation for IMS V15.01.00 is available in the IBM Knowledge Center at: http://www.ibm.com/support/knowledgecenter/SSEPH2\_15.1.0

#### **2.3.1 Optional Program Publications**

No optional publications are provided for IMS V15.01.00.

#### **2.4 Program Source Materials**

No program source materials or viewable program listings are provided for IMS V15.01.00.

#### **2.5 Publications Useful During Installation**

You might want to use the publications listed in Figure 8 during the installation of IMS V15.01.00.

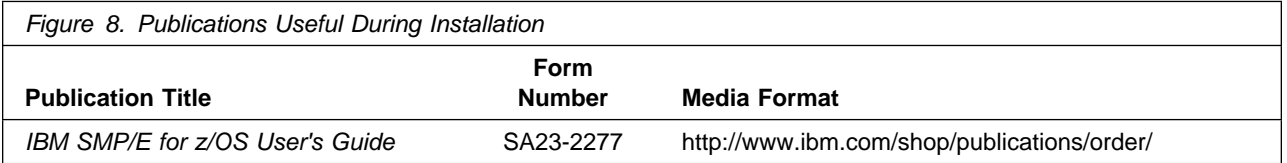

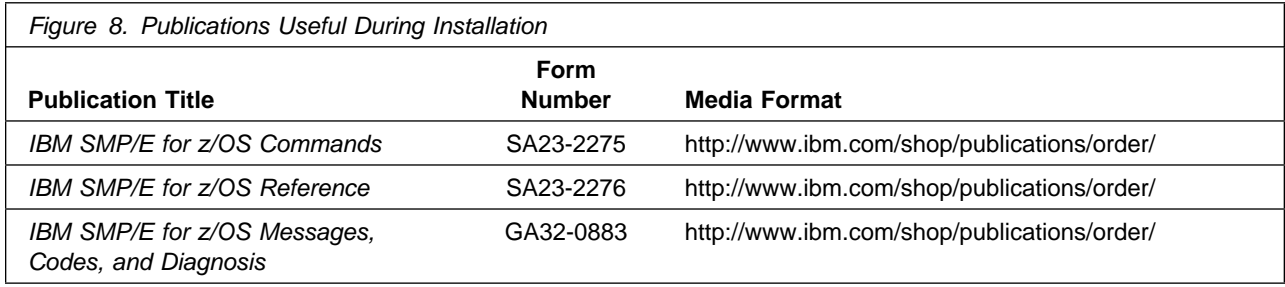

## **3.0 Program Support**

This section describes the IBM support available for IMS V15.01.00.

#### **3.1 Program Services**

Contact your IBM representative for specific information about available program services.

#### **3.2 Preventive Service Planning**

Before you install IMS V15.01.00, make sure that you have reviewed the current Preventive Service Planning (PSP) information. Review the PSP Bucket for General Information, Installation Documentation, and the Cross Product Dependencies sections. For the Recommended Service section, instead of reviewing the PSP Bucket, it is recommended you use the IBM.ProductInstall-RequiredService fix category in SMP/E to ensure you have all the recommended service installed. Use the **FIXCAT(IBM.ProductInstall-RequiredService)** operand on the **APPLY CHECK command**. See 6.1.13,

"Perform SMP/E APPLY" on page 31 for a sample APPLY command.

If you obtained IMS V15.01.00 as part of a CBPDO, HOLDDATA is included.

If the CBPDO for IMS V15.01.00 is older than two weeks by the time you install the product materials, you can obtain the latest PSP Bucket information by going to the following website:

http://www14.software.ibm.com/webapp/set2/psearch/search?domain=psp

You can also use S/390 SoftwareXcel or contact the IBM Support Center to obtain the latest PSP Bucket information.

For program support, access the Software Support Website at http://www.ibm.com/software/support/.

PSP Buckets are identified by UPGRADEs, which specify product levels; and SUBSETs, which specify the FMIDs for a product level. The UPGRADE and SUBSET values for IMS V15.01.00 are included in Figure 9.

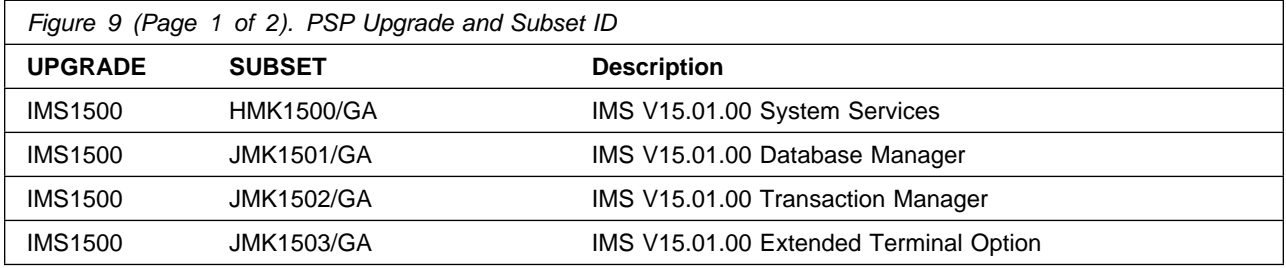

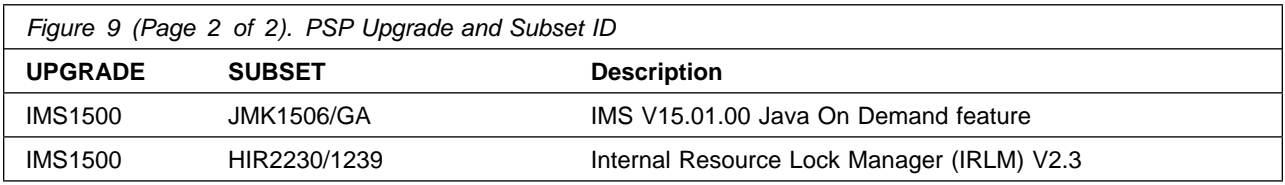

#### **3.3 Statement of Support Procedures**

Report any problems which you feel might be an error in the product materials to your IBM Support Center. You may be asked to gather and submit additional diagnostics to assist the IBM Support Center in their analysis.

Figure 10 identifies the component IDs (COMPID) for IMS V15.01.00.

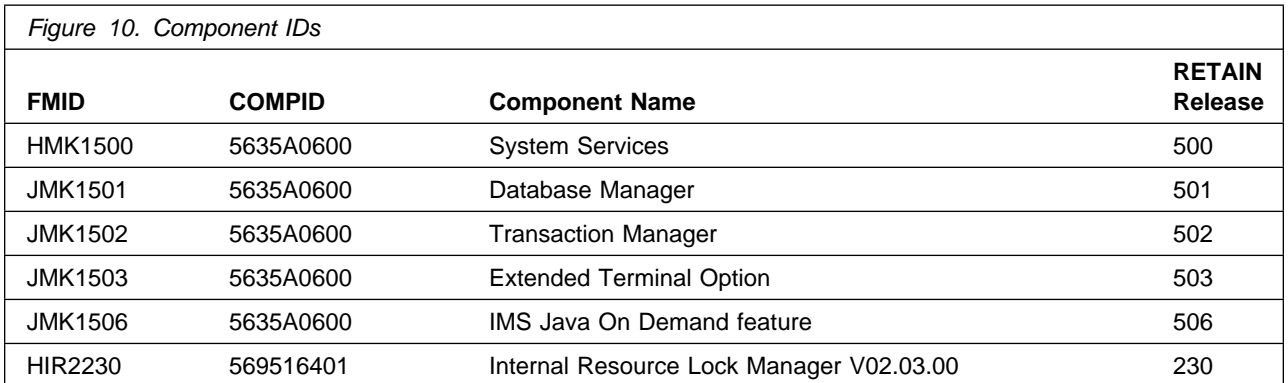

### **4.0 Program and Service Level Information**

This section identifies the program and relevant service levels of IMS V15.01.00. The program level refers to the APAR fixes that have been incorporated into the program. The service level refers to the PTFs that have been incorporated into the program.

#### **4.1 Program Level Information**

Refer to the PSP Facility for IMS V15.01.00 APAR information.

#### **4.2 Service Level Information**

PTFs containing APAR fixes against this release of IMS V15.01.00 have been incorporated into this product package. For a list of included PTFs, examine the ++VER statement in the product's SMPMCS.

Frequently check the IMS V15.01.00 PSP Bucket for HIPER and SPECIAL attention PTFs against all FMIDs that you must install. You can also receive the latest HOLDDATA, then add the **FIXCAT(IBM.PRODUCTINSTALL-REQUIREDSERVICE)** operand on your APPLY CHECK command. This will allow you to review the recommended and critical service that should be installed with your FMIDs.

## **5.0 Installation Requirements and Considerations**

The following sections identify the system requirements for installing and activating IMS V15.01.00. The following terminology is used:

- *Driving system*: the system on which SMP/E is executed to install the program.

The program might have specific operating system or product level requirements for using processes, such as binder or assembly utilities during the installation.

- *Target system*: the system on which the program is configured and run.

The program might have specific product level requirements, such as needing access to the library of another product for link-edits. These requirements, either mandatory or optional, might directly affect the element during the installation or in its basic or enhanced operation.

In many cases, you can use a system as both a driving system and a target system. However, you can make a separate IPL-able clone of the running system to use as a target system. The clone must include copies of all system libraries that SMP/E updates, copies of the SMP/E CSI data sets that describe the system libraries, and your PARMLIB and PROCLIB.

Use separate driving and target systems in the following situations:

- When you install a new level of a product that is already installed, the new level of the product will replace the old one. By installing the new level onto a separate target system, you can test the new level and keep the old one in production at the same time.
- When you install a product that shares libraries or load modules with other products, the installation can disrupt the other products. By installing the product onto a separate target system, you can assess these impacts without disrupting your production system.

#### **5.1 Driving System Requirements**

This section describes the environment of the driving system required to install IMS V15.01.00.

#### **5.1.1 Machine Requirements**

The driving system can run in any hardware environment that supports the required software.

### **5.1.2 Programming Requirements**

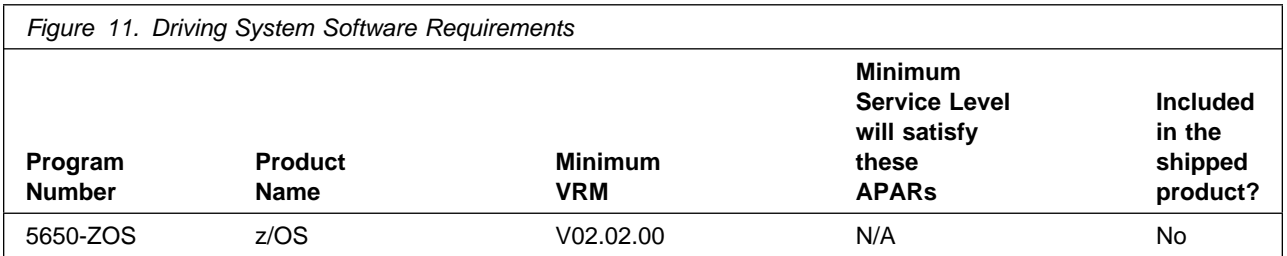

**Note:** SMP/E is a requirement for Installation and is an element of z/OS but can also be ordered as a separate product, 5655-G44, minimally V03.06.00.

**Note:** Installation might require migration to new z/OS releases to be service supported. See http://www.ibm.com/systems/z/os/zos/support/zos\_eos\_dates.html.

#### **5.2 Target System Requirements**

This section describes the environment of the target system required to install and use IMS V15.01.00.

IMS V15.01.00 installs in the DBS (P115) SREL.

#### **5.2.1 Machine Requirements**

Although the target system can run in any hardware environment that supports the required software, IMS V15.01.00 operates on IBM System z10 or higher processors capable of running z/OS V2.2.0, or later.

Sysplex data sharing (including data caching and VSO data sharing) with Internal Resource Lock Manager (IRLM) V2.3 requires a coupling facility level 15 or later. Shared queues, shared-EMH support require a coupling facility level 15 or later. OM Audit Trail requires a coupling facility level of 15 or later if a coupling facility log stream is used. Repository Server Audit Log requires a coupling facility level of 15 or later if a coupling facility log stream is used. Resource Manager (RM) requires a coupling facility level of 15 or later if a resource structure is used.

When the Multiple Systems Coupling (MSC) physical link is channel-to-channel and is dedicated to IMS, MSC requires the System/370 CTC adapter or a logical channel on the IBM 3088, ESCON, or fiber channel connection (FICON). MSC FICON CTC support requires that at least one IMS system be installed on an IBM zSeries machine with the FICON channel and FICON CTC microcode. The other side (IMS) can be any processor with a FICON channel.

IC2 Fast Replication support requires either the concurrent copy feature of DFSMS, the FlashCopy feature of the IBM Enterprise Storage Server (ESS), or the Snapshot feature of the IBMRAMAC Virtual Array (RVA) storage system. For all other system libraries and working storage space, any device supported by the operating system is allowed.

For detailed information on hardware requirements for IMS Version 15, refer to Hardware Requirements section in IMS Version 15 Release Planning. See

https://www.ibm.com/support/knowledgecenter/SSEPH2\_15.1.0/com.ibm.ims15.doc.rpg/ims\_hhrdr.htm.

### **5.2.2 Programming Requirements**

#### **5.2.2.1 Installation Requisites**

Installation requisites identify products that are required and *must* be present on the system or products that are not required but *should* be present on the system for the successful installation of this product.

Mandatory installation requisites identify products that are required on the system for the successful installation of this product.

IMS V15.01.00 has no mandatory installation requisites.

Conditional installation requisites identify products that are *not* required for successful installation of this product but can resolve such things as certain warning messages at installation time.

IMS V15.01.00 has no conditional installation requisites.

#### **5.2.2.2 Operational Requisites**

Operational requisites are products that are required and *must* be present on the system or products that are not required but *should* be present on the system for this product to operate all or part of its functions.

Mandatory operational requisites identify products that are required for this product to operate its basic functions.

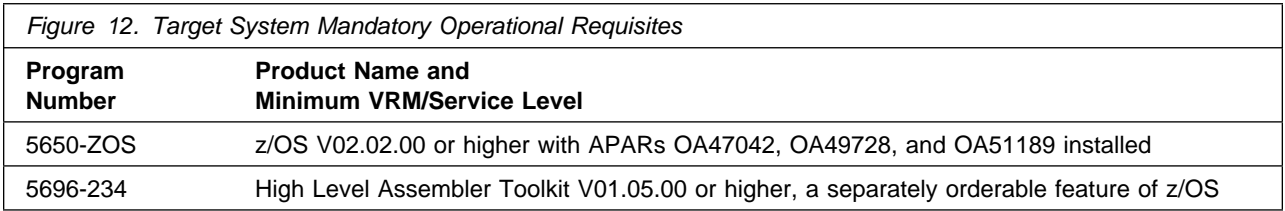

Conditional operational requisites identify products that are *not* required for this product to operate its basic functions but are required at run time for this product to operate specific functions.

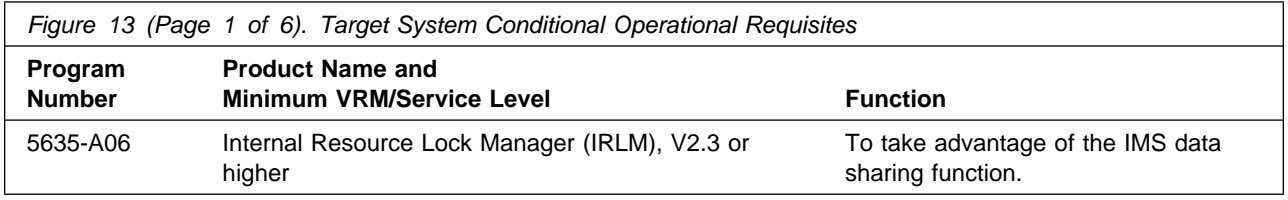

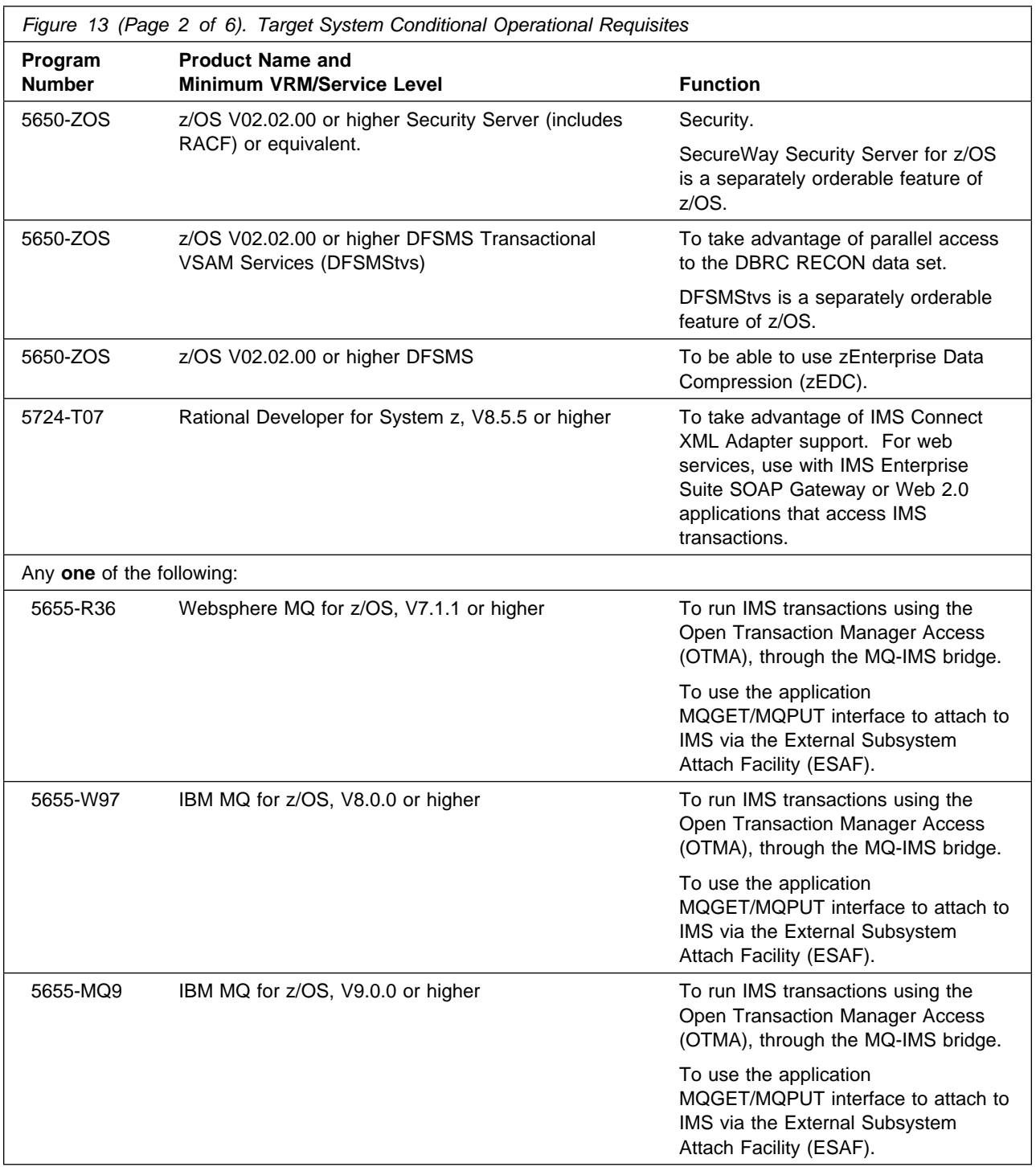

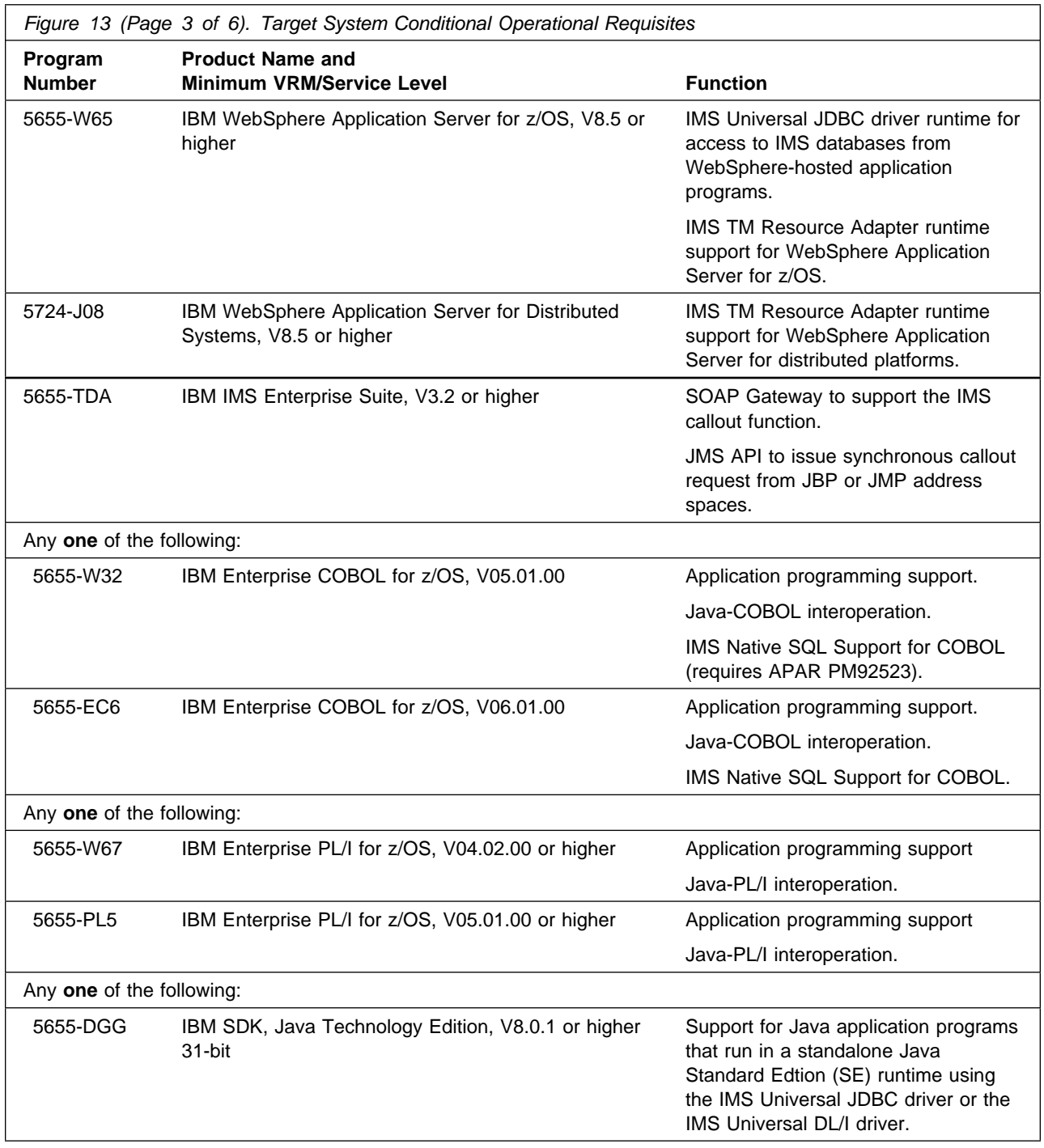

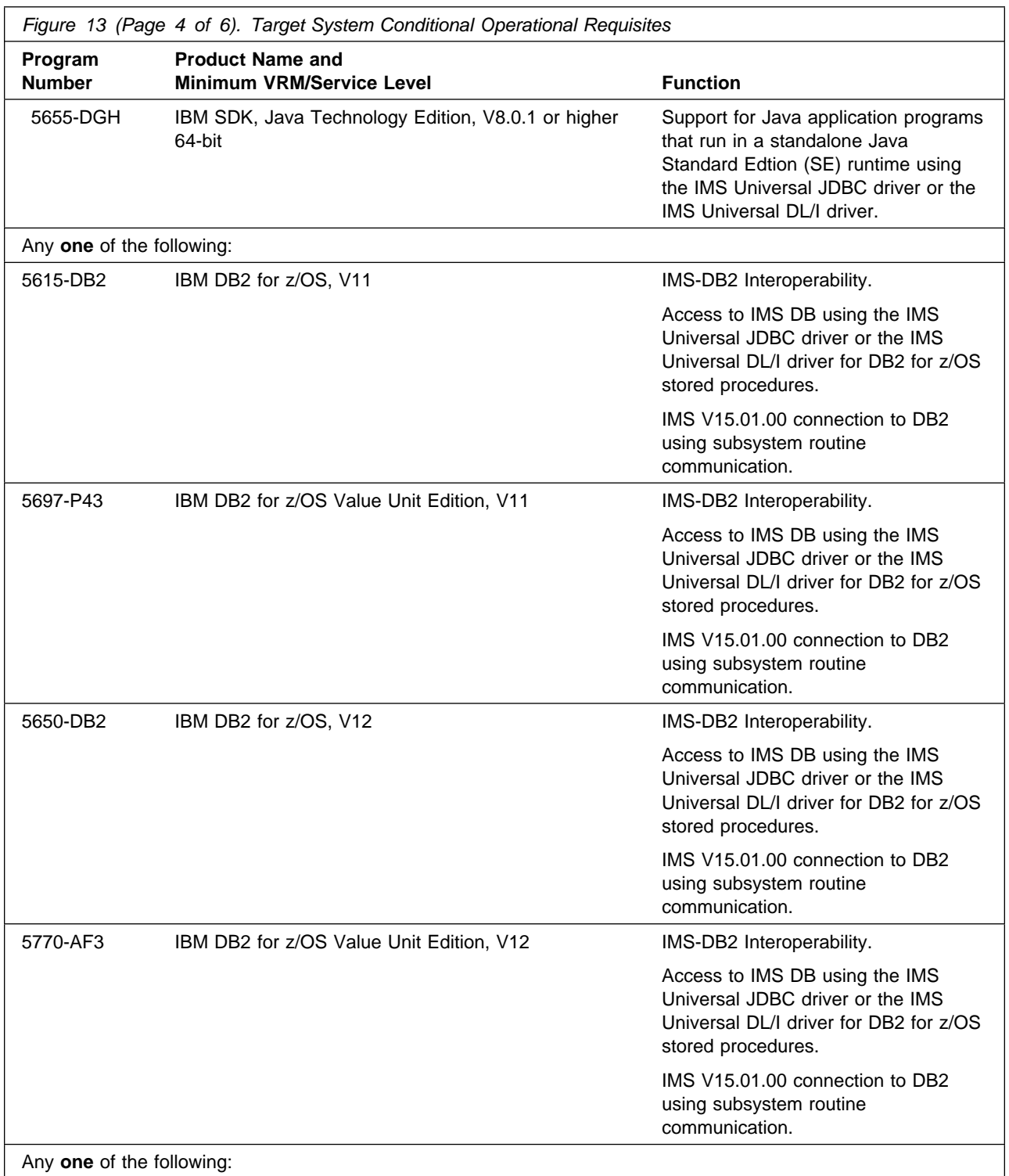

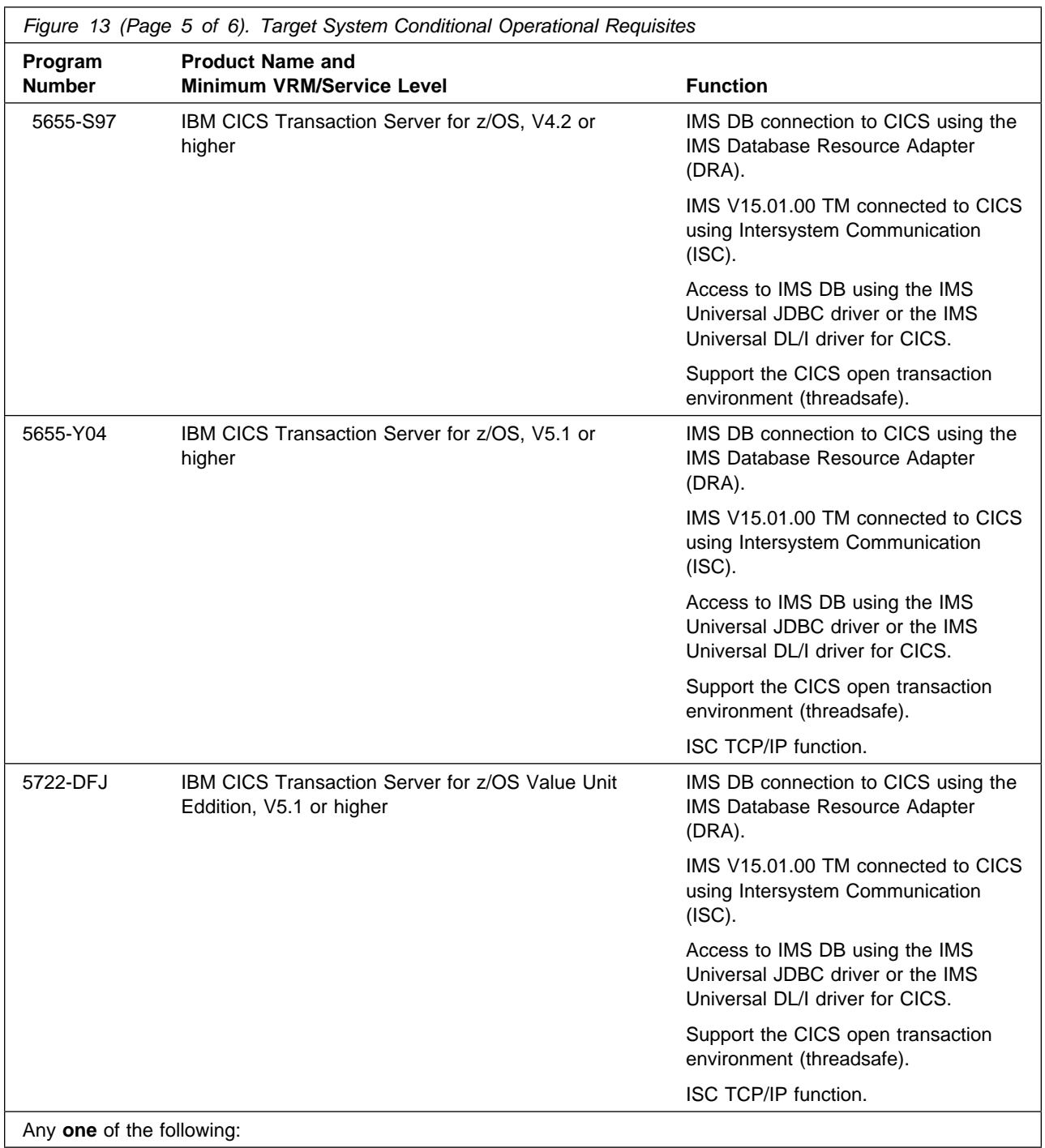

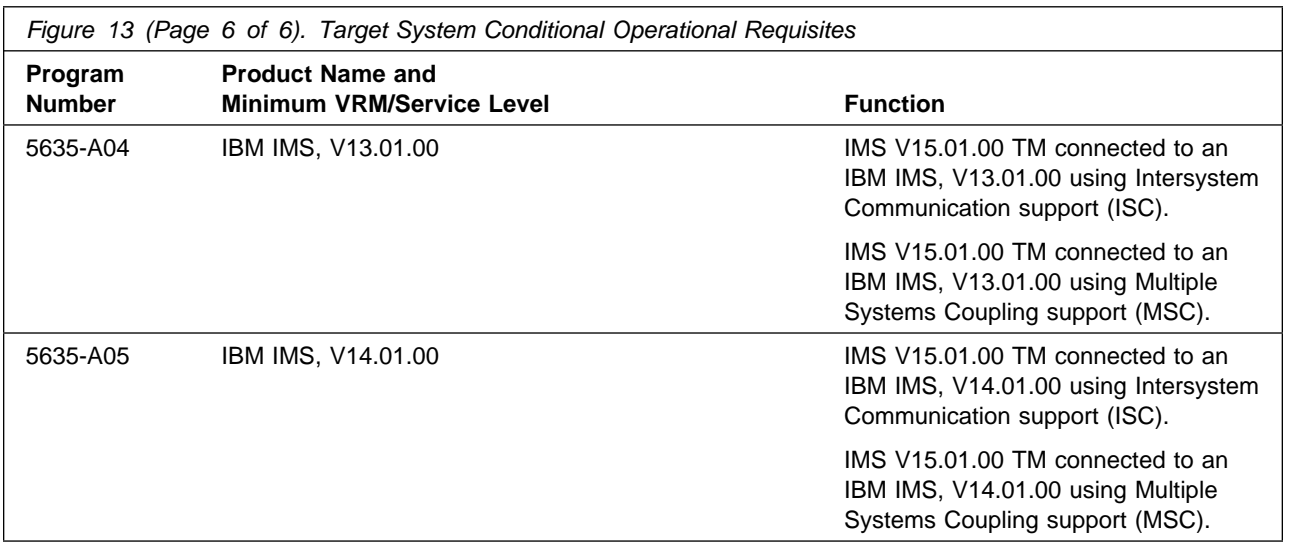

#### **5.2.2.3 Toleration/Coexistence Requisites**

Toleration/coexistence requisites identify products that must be present on sharing systems. These systems can be other systems in a multisystem environment (not necessarily sysplex), a shared DASD environment (such as test and production), or systems that reuse the same DASD environment at different time intervals.

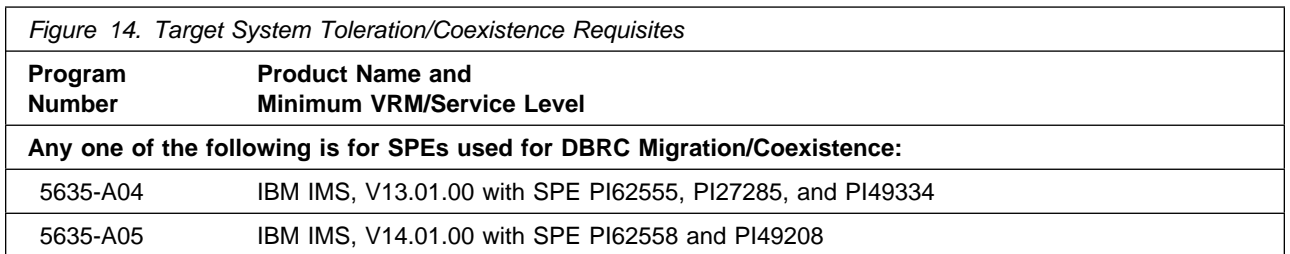

#### **5.2.2.4 Incompatibility (Negative) Requisites**

Negative requisites identify products that must *not* be installed on the same system as this product.

IMS V15.01.00 has no negative requisites.

#### **5.2.3 DASD Storage Requirements**

IMS V15.01.00 libraries can reside on all supported DASD types.

Figure 15 lists the total space that is required for each type of library.

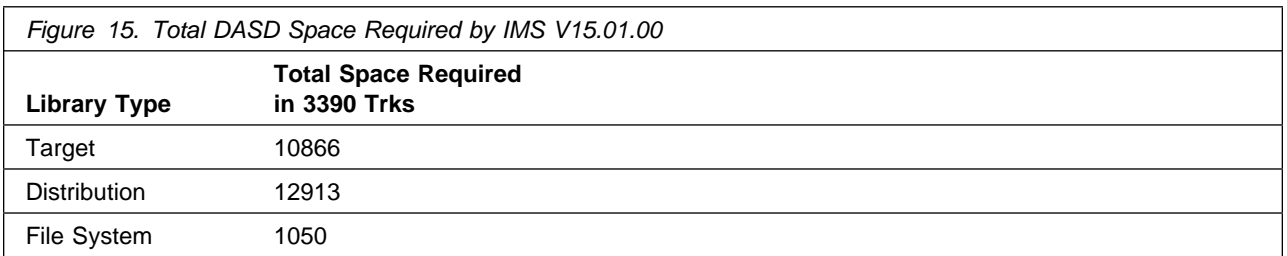

#### **Notes:**

- 1. For non-RECFM U data sets, IBM recommends using system-determined block sizes for efficient DASD utilization. For RECFM U data sets, IBM recommends using a block size of 32760, which is most efficient from the performance and DASD utilization perspective.
- 2. Abbreviations used for data set types are shown as follows.
	- **U** Unique data set, allocated by this product and used by only this product. This table provides all the required information to determine the correct storage for this data set. You do not need to refer to other tables or program directories for the data set size.
	- **S** Shared data set, allocated by this product and used by this product and other products. To determine the correct storage needed for this data set, add the storage size given in this table to those given in other tables (perhaps in other program directories). If the data set already exists, it must have enough free space to accommodate the storage size given in this table.
	- **E** Existing shared data set, used by this product and other products. This data set is *not* allocated by this product. To determine the correct storage for this data set, add the storage size given in this table to those given in other tables (perhaps in other program directories). If the data set already exists, it must have enough free space to accommodate the storage size given in this table.

If you currently have a previous release of this product installed in these libraries, the installation of this release will delete the old release and reclaim the space that was used by the old release and any service that had been installed. You can determine whether these libraries have enough space by deleting the old release with a dummy function, compressing the libraries, and comparing the space requirements with the free space in the libraries.

For more information about the names and sizes of the required data sets, see 6.1.8, "Allocate SMP/E Target and Distribution Libraries" on page 29.

- 3. Abbreviations used for the file system path type are as follows.
	- **N** New path, created by this product.
	- **X** Path created by this product, but might already exist from a previous release.
	- **P** Previously existing path, created by another product.
- 4. All target and distribution libraries listed have the following attributes:
	- The default name of the data set can be changed.
	- The default block size of the data set can be changed.
	- The data set can be merged with another data set that has equivalent characteristics.
	- The data set can be a PDS or PDSE, except for:
- SDFSRESL which must be a PDS.
- SDFSJLIB, ADFSJLIB and ADFSLOAD, which must be PDSEs.
- 5. All target libraries listed have the following attributes:
	- These data sets can be SMS-managed, but they are not required to be SMS-managed.
	- These data sets are not required to reside on the IPL volume.
	- The values in the "Member Type" column are not necessarily the actual SMP/E element types that are identified in the SMPMCS.
- 6. All target libraries that are listed and contain load modules have the following attributes:
	- These data sets must **NOT** be in the LPA.
	- These data sets can be in the LNKLST.
	- SDFSRESL, SDFSJLIB and SDXRRESL require APF authorization.
	- IMS V15.01.00 requires that the SMPLTS data set must be a PDSE. If your existing SMPLTS is a PDS, you will need to allocate a new PDSE and copy your existing SMPLTS into it and then change the SMPLTS DDDEF entry to indicate the new PDSE data set.

The following figures describe the target and distribution libraries and file system paths required to install IMS V15.01.00. The storage requirements of IMS V15.01.00 must be added to the storage required by other programs that have data in the same library or path.

**Note:** Use the data in these tables to determine which libraries can be merged into common data sets. In addition, since some ALIAS names may not be unique, ensure that no naming conflicts will be introduced before merging libraries.

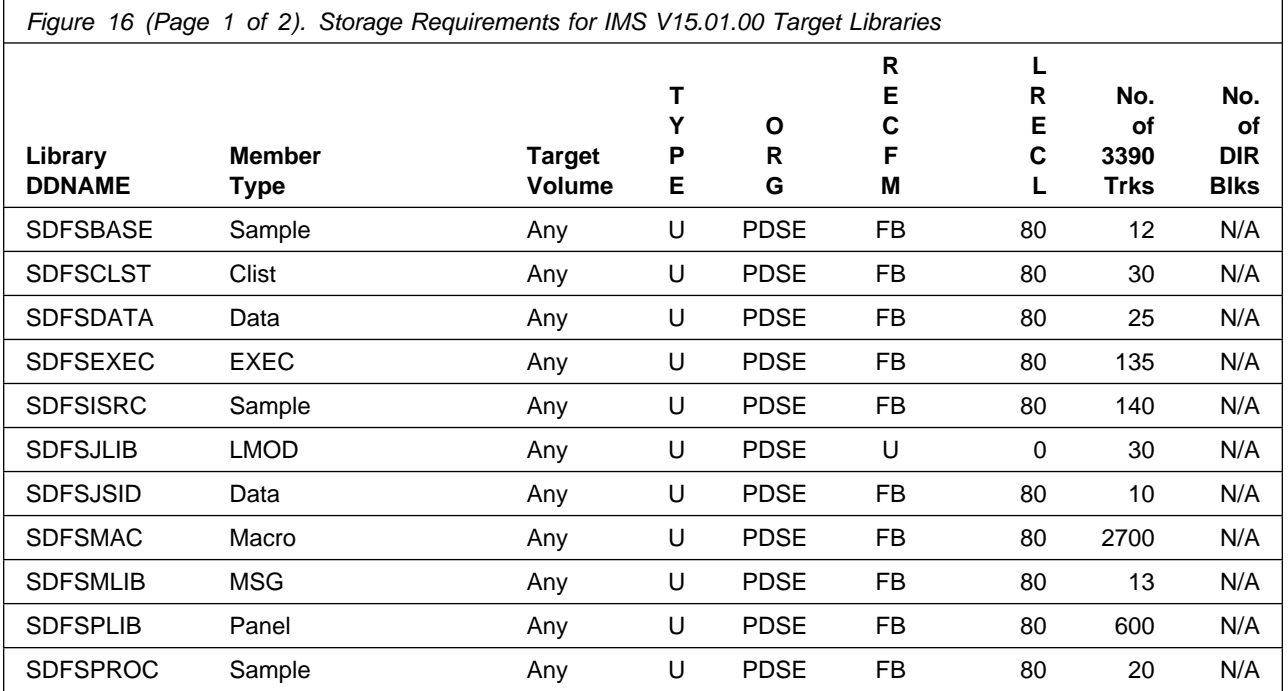

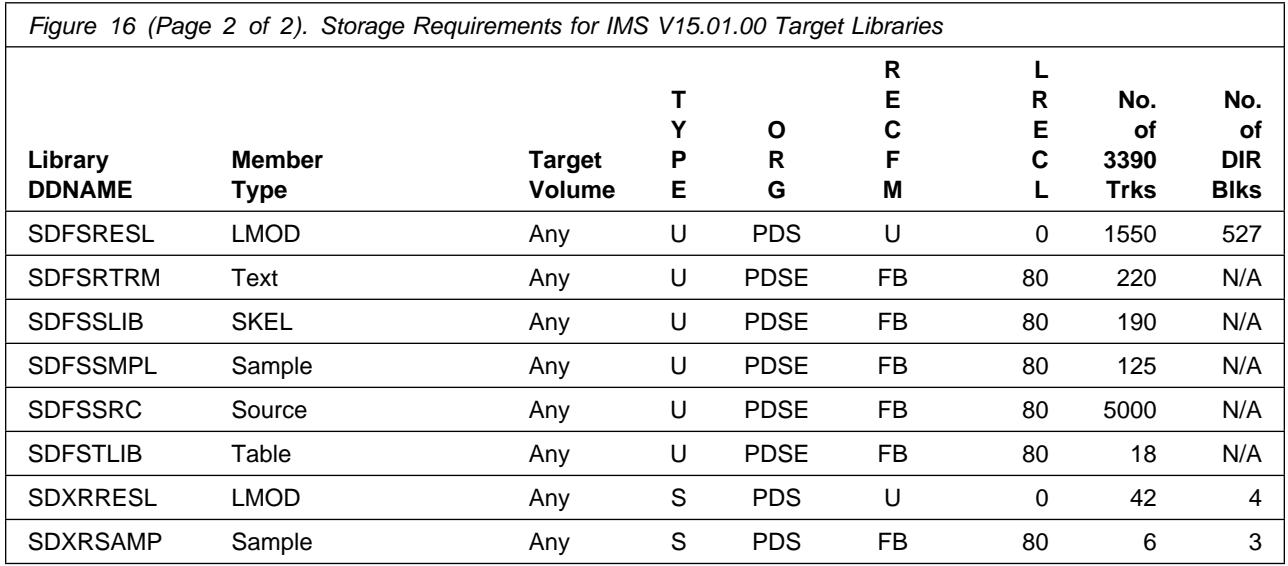

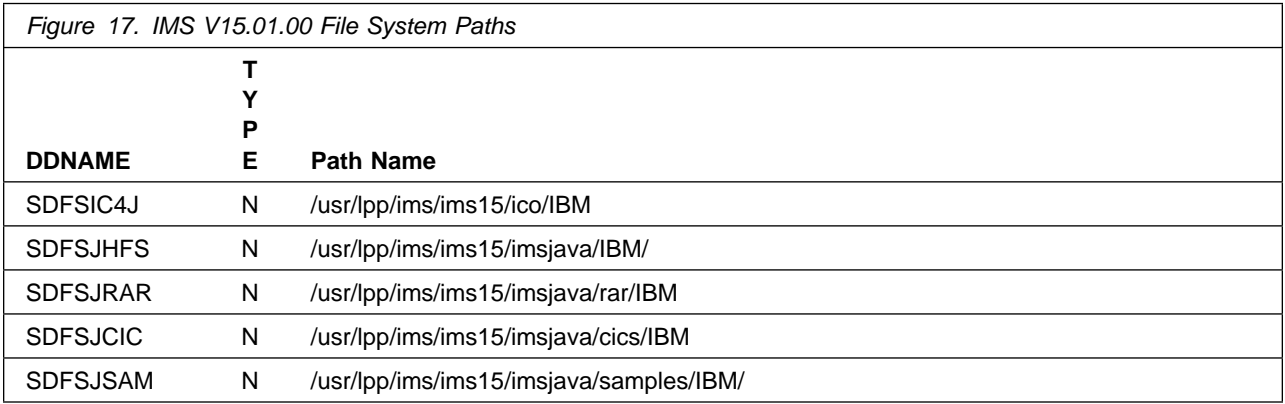

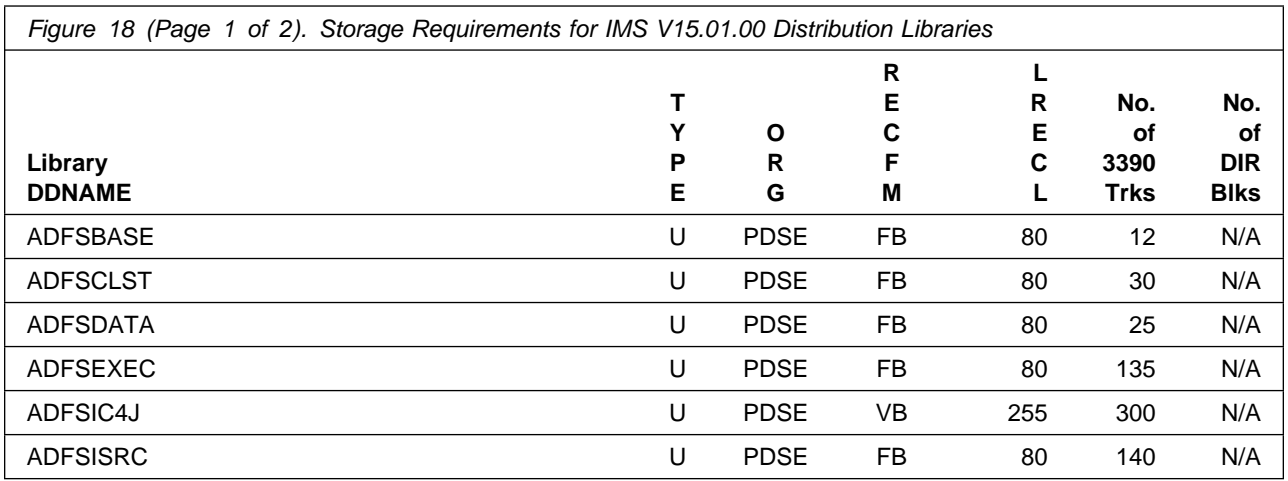

22 IMS V15.01.00 Program Directory

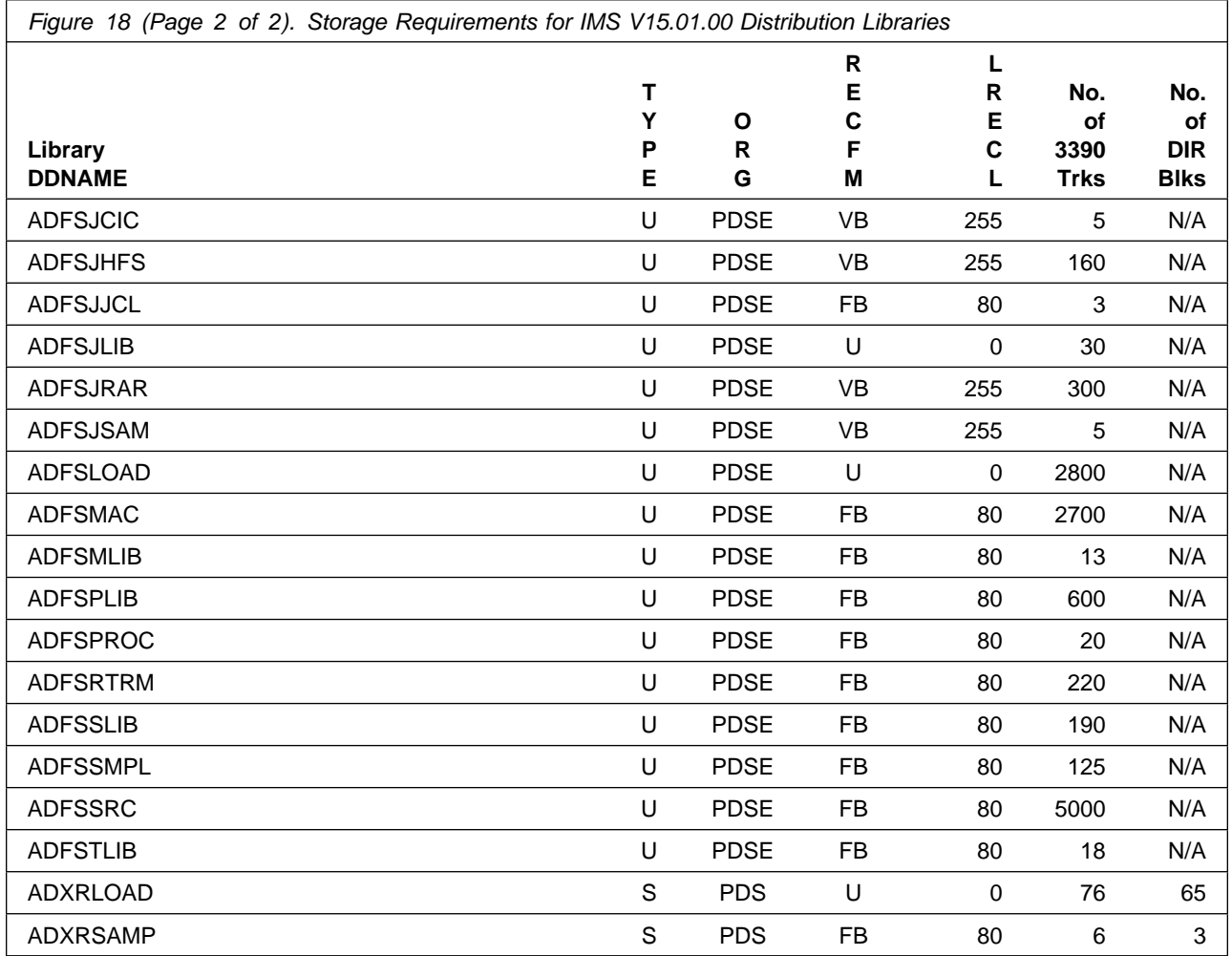

The following figures list data sets that are not used by SMP/E, but are required for IMS V15.01.00 to run.

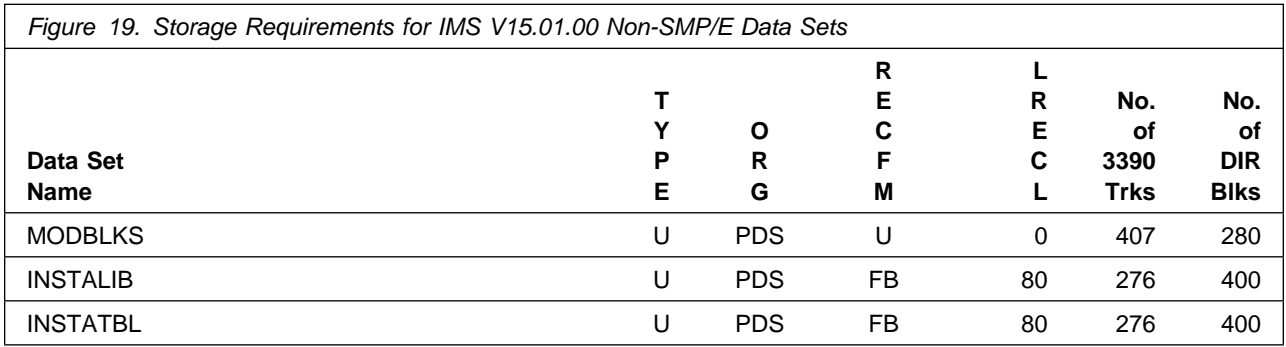

#### **5.3 FMIDs Deleted**

Installing IMS V15.01.00 might result in the deletion of other FMIDs. To see which FMIDs will be deleted, examine the ++VER statement in the SMPMCS of the product.

If you do not want to delete these FMIDs at this time, install IMS V15.01.00 into separate SMP/E target and distribution zones.

**Note:** These FMIDs are not automatically deleted from the Global Zone. If you want to delete these FMIDs from the Global Zone, use the SMP/E REJECT NOFMID DELETEFMID command. See the SMP/E Commands book for details.

### **5.4 Special Considerations**

IMS V15.01.00 has no special considerations for the target system.

## **6.0 Installation Instructions**

This chapter describes the installation method and the step-by-step procedures to install and to activate the functions of IMS V15.01.00.

Please note the following points:

- If you want to install IMS V15.01.00 into its own SMP/E environment, consult the SMP/E manuals for instructions on creating and initializing the SMPCSI and the SMP/E control data sets.
- You can use the sample jobs that are provided to perform part or all of the installation tasks. The SMP/E jobs assume that all DDDEF entries that are required for SMP/E execution have been defined in appropriate zones.
- You can use the SMP/E dialogs instead of the sample jobs to accomplish the SMP/E installation steps.

#### **6.1 Installing IMS V15.01.00**

#### **6.1.1 SMP/E Considerations for Installing IMS V15.01.00**

Use the SMP/E RECEIVE, APPLY, and ACCEPT commands to install this release of IMS V15.01.00.

#### **6.1.2 SMP/E Options Subentry Values**

The recommended values for certain SMP/E CSI subentries are shown in Figure 20. Using values lower than the recommended values can result in failures in the installation. DSSPACE is a subentry in the GLOBAL options entry. PEMAX is a subentry of the GENERAL entry in the GLOBAL options entry. See the SMP/E manuals for instructions on updating the global zone.

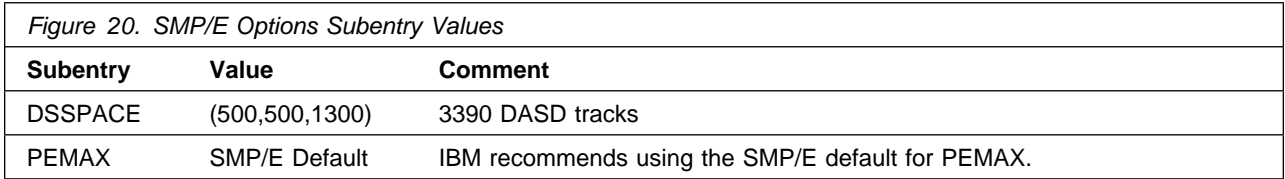

### **6.1.3 SMP/E CALLLIBS Processing**

IMS V15.01.00 uses the CALLLIBS function provided in SMP/E to resolve external references during installation. When IMS V15.01.00 is installed, ensure that DDDEFs exist for the following libraries:

- SCEELKED
- SCEESPC
- SCEECPP
- CSSLIB
- SCEEBND2
- SCEELIB

**Note:** CALLLIBS uses the previous DDDEFs only to resolve the link-edit for IMS V15.01.00. These data sets are not updated during the installation of IMS V15.01.00.

### **6.1.4 Sample Jobs**

The following sample installation jobs are provided as part of the product to help you install IMS V15.01.00:

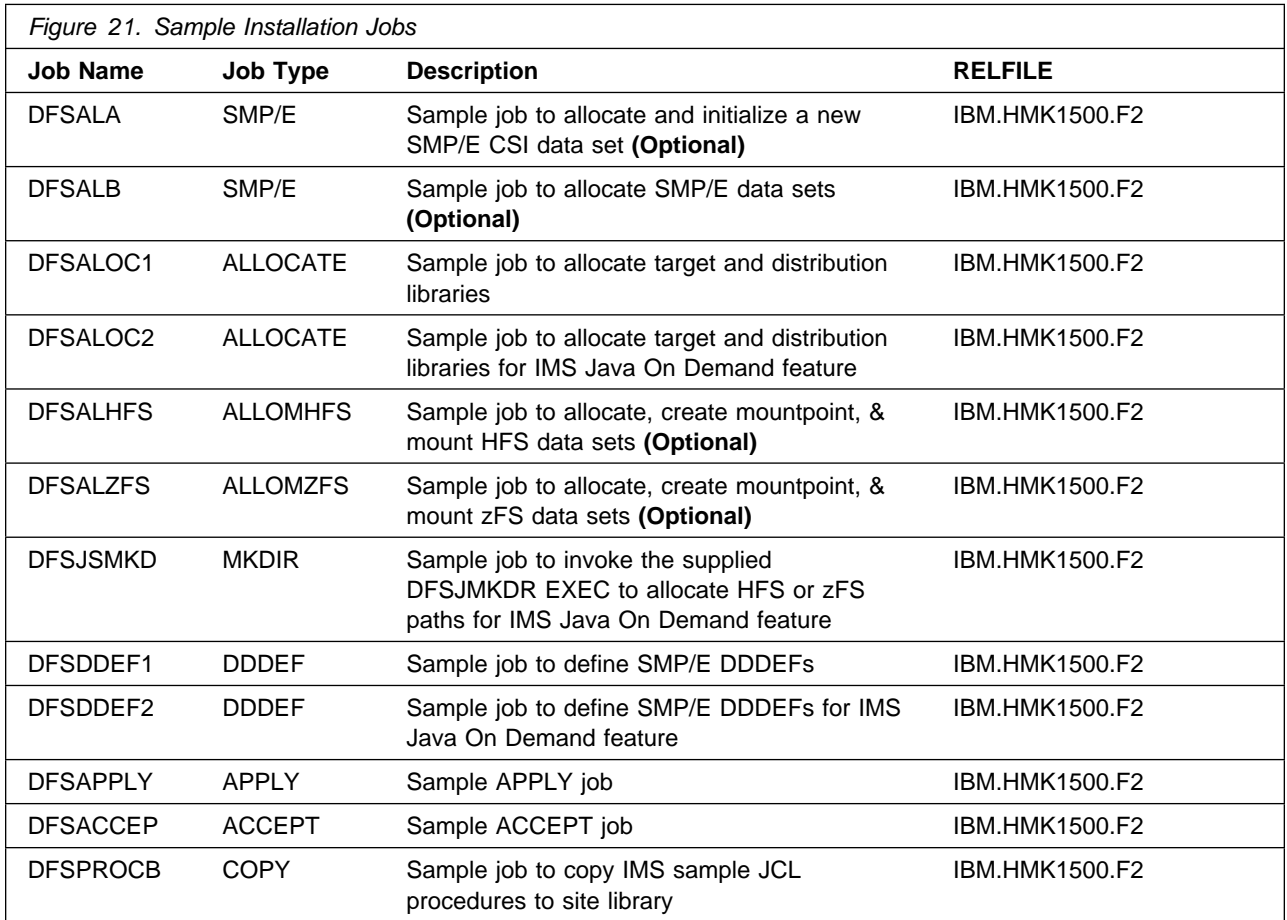

You can access the sample installation jobs by performing an SMP/E RECEIVE (refer to 6.1.7, "Perform SMP/E RECEIVE" on page 29) then copy the jobs from the RELFILES to a work data set for editing and submission. See Figure 21 to find the appropriate relfile data set.

You can also copy the sample installation jobs from the tape or product files by submitting the following job. Depending on your distribution medium, use either the //TAPEIN or the //FILEIN DD statement and comment out or delete the other statement. Before you submit the job, add a job card and change the lowercase parameters to uppercase values to meet the requirements of your site.

```
//STEP1 EXEC PGM=IEBCOPY
//SYSPRINT DD SYSOUT=
//
//* Make the //TAPEIN DD statement below active if you install*
1/* from a CBPDO tape by uncommenting the DD statement below. *
//
//*TAPEIN DD DSN=IBM.HMK1500.F2,UNIT=tunit,
// VOL=SER=volser,LABEL=(x,SL),
//* DISP=(OLD, KEEP)
//
//* Make the //TAPEIN DD statement below active if you install*
1/* from a product tape received outside the CBPDO process
//* (using the optional SMP/E RECEIVE job) by uncommenting *//* the DD statement below.
//
//*TAPEIN DD DSN=IBM.HMK1500.F2,UNIT=tunit,
// VOL=SER=MK15-
-
,LABEL=(3,SL),
//* DISP=(OLD, KEEP)
//
1/* Make the //FILEIN DD statement below active for *1/* downloaded DASD files.
//
//*FILEIN DD DSN=IBM.HMK1500.F2,UNIT=SYSALLDA,DISP=SHR,
// VOL=SER=filevol
       //OUT DD DSNAME=jcl-library-name,
// DISP=(NEW,CATLG,DELETE),
       // VOL=SER=dasdvol,UNIT=SYSALLDA,
\frac{1}{2} SPACE=(TRK, (20, 10, 5))
//SYSUT3 DD UNIT=SYSALLDA,SPACE=(CYL,(1,1))
//SYSIN DD 
   COPY INDD=xxxxIN,OUTDD=OUT
/*
```
See the following information to update the statements in the previous sample:

TAPEIN:

**tunit** is the unit value that matches the product package.

**volser** is the volume serial that matches the product package.

**x** is the tape file number that indicates the location of the data set name on the tape.

See the documentation that is provided by CBPDO for the location of IBM.HMK1500.F2 on the tape.

FILEIN:

**filevol** is the volume serial of the DASD device where the downloaded files reside.  $O$ UT:

**jcl-library-name** is the name of the output data set where the sample jobs are stored. **dasdvol** is the volume serial of the DASD device where the output data set resides.

SYSIN:

**xxxxIN** is either TAPEIN or FILEIN depending on your input DD statement.

#### **6.1.5 Allocate SMP/E CSI (Optional)**

If you are using an existing CSI, do not execute this job.

If you are allocating a new SMP/E data set for this install, edit and submit sample job DFSALA to allocate the SMP/E data set for IMS V15.01.00. Consult the instructions in the sample job for more information.

**Expected Return Codes and Messages:** You will receive a return code of 0 if this job runs correctly.

### **6.1.6 Initialize CSI zones (Optional)**

If you are using an existing CSI with its SMP/E zones already initialized, **do not** execute this job.

**Note:** If you do not run the optional jobs to set up your CSI, do the following:

- You must set the PEMAX value to its SMP/E default. If not, you might get error messages of GIM25901E during SMP/E processing.
- You must set the ACCJCLIN indicator in the distribution zone prior to running the SMP/E ACCEPT processing. **GENERATE processing, as documented in the process described in informational APAR II13024, will not run properly without it.** This will cause entries produced from JCLIN to be saved in the distribution zone whenever a SYSMOD containing inline JCLIN is ACCEPTed. For more information on the ACCJCLIN indicator, see the description of inline JCLIN in the SMP/E manuals.
- As IMS 15 now distributes most of its libraries in PDSE format, your SMPLTS **MUST** be a PDSE.

**Note:** If you have an existing SMPLTS which is not a PDSE, you will need to allocate a new PDSE and copy your existing SMPLTS into it. Then change your SMPLTS DDDEF entry to indicate the new PDSE data set.

- **Suggestion**: Create separate SMP/E UTILITY entries for both the binder (linkage editor) and assembler (ASMA90) because the system default might not be the best selection for IMS.

These UTILITY entries should have the following characteristics:

**Binder** - The highest acceptable return code from the binder for APPLY processing is 0 and for ACCEPT processing is 4. Separate SMP/E OPTIONS entries are needed to point to these different SMP/E UTILITY entries.

**Assembler** - The assembler utility should contain the following entry:

PARM(NOOBJECT,DECK,SIZE(MAX,ABOVE),FLAG(NOPUSH),COMPAT(NOCASE))

**Tip:** IMS requires the NODBCS setting for assemblies. If the assembler is installed to use double-byte character set (DBCS) as the default, the NODBCS parameter must be specified in the SMP/E UTILITY entry.

28 IMS V15.01.00 Program Directory

Edit and submit sample job DFSALB to initialize SMP/E zones for IMS V15.01.00. Consult the instructions in the sample job for more information.

**Expected Return Codes and Messages:** You will receive a **return code of 0** if this job runs correctly.

### **6.1.7 Perform SMP/E RECEIVE**

If you have obtained IMS V15.01.00 as part of a CBPDO, use the RCVPDO job in the CBPDO RIMLIB data set to receive the IMS V15.01.00 FMIDs, service, and HOLDDATA that are included on the CBPDO package. For more information, see the documentation that is included in the CBPDO.

#### **6.1.8 Allocate SMP/E Target and Distribution Libraries**

Edit and submit sample job DFSALOC1 to allocate the SMP/E target and distribution libraries for IMS V15.01.00. Consult the instructions in the sample job for more information.

**Expected Return Codes and Messages:** You will receive a return code of 0 if this job runs correctly.

If you are installing the IMS Java On Demand feature, edit and submit the sample job DFSALOC2 to allocate the SMP/E target and distribution libraries for this feature. Consult the instructions in the sample job for more information.

**Expected Return Codes and Messages:** You will receive a return code of 0 if this job runs correctly.

#### **6.1.9 Allocate, create and mount ZFS Files (Optional)**

This job allocates, creates a mountpoint, and mounts zFS data sets.

If you plan to install IMS Java On Demand feature into a new z/OS UNIX file system, you can edit and submit the optional DFSALZFS job to perform the following tasks:

- Create the z/OS UNIX file system
- Create a mount point
- Mount the z/OS UNIX file system on the mount point

Consult the instructions in the sample job for more information.

The recommended z/OS UNIX file system type is *zFS*. The recommended mount point is */usr/lpp/ims/ims15*.

Before running the sample job to create the z/OS UNIX file system, you must ensure that OMVS is active on the driving system. zFS must be active on the driving system if you are installing IMS Java On Demand feature into a file system that is zFS.

If you create a new file system for this product, consider updating the BPXPRMxx PARMLIB member to mount the new file system at IPL time. This action can be helpful if an IPL occurs before the installation is completed.

```
 MOUNT FILESYSTEM('#dsn')
 MOUNTPOINT('/usr/lpp/ims/ims15')
MODE(RDRW) /* can be MODE(READ) */TYPE(ZFS) PARM('AGGRGROW') /* zFS, with extents */
```
See the following information to update the statements in the previous sample:

**#dsn** is the name of the data set holding the z/OS UNIX file system. **/usr/lpp/ims/ims15** is the name of the mount point where the z/OS UNIX file system will be mounted.

**Expected Return Codes and Messages:** You will receive a return code of 0 if this job runs correctly.

#### **6.1.10 Allocate, create and mount HFS Files (Optional)**

This job allocates, creates a mountpoint, and mounts HFS data sets. The recommended z/OS UNIX file system type is *zFS*, however this job is provided for customers who wish to continue to use HFS for their z/OS UNIX file systems.

If you plan to install IMS Java On Demand feature into a new z/OS UNIX file system, you can edit and submit the optional DFSALHFS job to perform the following tasks:

- Create the z/OS UNIX file system
- Create a mount point
- Mount the z/OS UNIX file system on the mount point

Consult the instructions in the sample job for more information.

The recommended mount point is */usr/lpp/ims/ims15*.

Before running the sample job to create the z/OS UNIX file system, you must ensure that OMVS is active on the driving system.

If you create a new file system for this product, consider updating the BPXPRMxx PARMLIB member to mount the new file system at IPL time. This action can be helpful if an IPL occurs before the installation is completed.

```
 MOUNT FILESYSTEM('#dsn')
 MOUNTPOINT('/usr/lpp/ims/ims15')
MODE(RDRW) /* can be MODEL (READ) */TYPE(HFS) /* HFS */
```
See the following information to update the statements in the previous sample:

**#dsn** is the name of the data set holding the z/OS UNIX file system. **/usr/lpp/ims/ims15** is the name of the mount point where the z/OS UNIX file system will be mounted. **Expected Return Codes and Messages:** You will receive a return code of 0 if this job runs correctly.

#### **6.1.11 Allocate File System Paths**

The target system HFS or zFS data set must be mounted on the driving system when running the sample DFSJSMKD job since the job will create paths in the HFS or zFS.

Before running the sample job to create the paths in the file system, you must ensure that OMVS is active on the driving system and that the target system's HFS or zFS file system is mounted to the driving system. zFS must be active on the driving system if you are installing IMS Java On Demand feature into a file system that is zFS.

If you plan to install IMS Java On Demand feature into a new HFS or zFS file system, you must create the mountpoint and mount the new file system to the driving system for IMS Java On Demand feature.

The recommended mountpoint is */usr/lpp/ims/ims15*.

Edit and submit sample job DFSJSMKD to allocate the HFS or zFS paths for IMS V15.01.00. Consult the instructions in the sample job for more information.

If you create a new file system for this product, consider updating the BPXPRMxx PARMLIB member to mount the new file system at IPL time. This action can be helpful if an IPL occurs before the installation is completed.

**Expected Return Codes and Messages:** You will receive a return code of 0 if this job runs correctly.

#### **6.1.12 Create DDDEF Entries**

Edit and submit sample job DFSDDEF1 to create DDDEF entries for the SMP/E target and distribution libraries for IMS V15.01.00. Consult the instructions in the sample job for more information.

**Expected Return Codes and Messages:** You will receive a return code of 0 if this job runs correctly.

If you are installing IMS Java On Demand feature, edit and submit sample job DFSDDEF2 to create DDDEF entries for the SMP/E target and distribution libraries. Consult the instructions in the sample job for more information.

**Expected Return Codes and Messages:** You will receive a return code of 0 if this job runs correctly.

#### **6.1.13 Perform SMP/E APPLY**

1. Ensure that you have the latest HOLDDATA; then edit and submit sample job DFSAPPLY to perform an SMP/E APPLY CHECK for IMS V15.01.00. Consult the instructions in the sample job for more information.

The latest HOLDDATA is available through several different portals, including http://service.software.ibm.com/holdata/390holddata.html. The latest HOLDDATA may identify HIPER and FIXCAT APARs for the FMIDs you will be installing. An APPLY CHECK will help you determine if any HIPER or FIXCAT APARs are applicable to the FMIDs you are installing. If there are any applicable HIPER or FIXCAT APARs, the APPLY CHECK will also identify fixing PTFs that will resolve the APARs, if a fixing PTF is available.

You should install the FMIDs regardless of the status of unresolved HIPER or FIXCAT APARs. However, do not deploy the software until the unresolved HIPER and FIXCAT APARs have been analyzed to determine their applicability. That is, before deploying the software either ensure fixing PTFs are applied to resolve all HIPER or FIXCAT APARs, or ensure the problems reported by all HIPER or FIXCAT APARs are not applicable to your environment.

To receive the full benefit of the SMP/E Causer SYSMOD Summary Report, do *not* bypass the PRE, ID, REQ, and IFREQ on the APPLY CHECK. The SMP/E root cause analysis identifies the cause only of *errors* and not of *warnings* (SMP/E treats bypassed PRE, ID, REQ, and IFREQ conditions as warnings, instead of errors).

Here are sample APPLY commands:

a. To ensure that all recommended and critical service is installed with the FMIDs, receive the latest HOLDDATA and use the APPLY CHECK command as follows

```
APPLY S(fmid,fmid,...) CHECK
FORFMID(fmid,fmid,...)
SOURCEID(RSU*)
FIXCAT(IBM.ProductInstall-RequiredService)
GROUPEXTEND .
```
Some HIPER APARs might not have fixing PTFs available yet. You should analyze the symptom flags for the unresolved HIPER APARs to determine if the reported problem is applicable to your environment and if you should bypass the specific ERROR HOLDs in order to continue the installation of the FMIDs.

This method requires more initial research, but can provide resolution for all HIPERs that have fixing PTFs available and are not in a PE chain. Unresolved PEs or HIPERs might still exist and require the use of BYPASS.

b. To install the FMIDs without regard for unresolved HIPER APARs, you can add the BYPASS(HOLDCLASS(HIPER)) operand to the APPLY CHECK command. This will allow you to install FMIDs even though one or more unresolved HIPER APARs exist. After the FMIDs are installed, use the SMP/E REPORT ERRSYSMODS command to identify unresolved HIPER APARs and any fixing PTFs.

```
APPLY S(fmid,fmid,...) CHECK
FORFMID(fmid,fmid,...)
SOURCEID(RSU*)
FIXCAT(IBM.ProductInstall-RequiredService)
GROUPEXTEND
BYPASS(HOLDCLASS(HIPER), HOLDFIXCAT).
  ..any other parameters documented in the program directory
```
This method is quicker, but requires subsequent review of the Exception SYSMOD report produced by the REPORT ERRSYSMODS command to investigate any unresolved HIPERs. If you have received the latest HOLDDATA, you can also choose to use the REPORT MISSINGFIX command and specify Fix Category IBM.ProductInstall-RequiredService to investigate missing recommended service.

If you bypass HOLDs during the installation of the FMIDs because fixing PTFs are not yet available, you can be notified when the fixing PTFs are available by using the APAR Status Tracking (AST) function of ServiceLink or the APAR Tracking function of ResourceLink.

**Expected Return Codes and Messages from APPLY CHECK:** You will receive a return code of 4 if this job runs correctly. The following messages can be ignored: GIM43401W, GIM44402W, and GIM61903W.

**Note:** All 'NOT SEL' messages in the ELEMENT SUMMARY REPORT are expected and can be ignored.

2. After you take actions that are indicated by the APPLY CHECK, remove the CHECK operand and run the job again to perform the APPLY.

**Note:** The GROUPEXTEND operand indicates that SMP/E applies all requisite SYSMODs. The requisite SYSMODS might be applicable to other functions.

**Expected Return Codes and Messages from APPLY:** You will receive a return code of 4 if this job runs correctly. The following messages can be ignored: GIM43401W, GIM44402W, and GIM61903W.

**Note:** All 'NOT SEL' messages in the ELEMENT SUMMARY REPORT are expected and can be ignored.

If PTFs containing SYSTEM HOLDDATA are being applied, SMP/E APPLY processing will indicate the subject HOLDDATA is bypassed, resulting in a return code of 4 from the APPLY step. These messages do not affect the success of the APPLY step and can be ignored, however, you must take any action described by the HOLDDATA.

#### **6.1.14 Perform SMP/E ACCEPT**

1. Edit and submit sample job DFSACCEP to perform an SMP/E ACCEPT CHECK for IMS V15.01.00. Consult the instructions in the sample job for more information.

To receive the full benefit of the SMP/E Causer SYSMOD Summary Report, do *not* bypass the PRE, ID, REQ, and IFREQ on the ACCEPT CHECK. The SMP/E root cause analysis identifies the cause of *errors* but not *warnings* (SMP/E treats bypassed PRE, ID, REQ, and IFREQ conditions as warnings rather than errors).

Before you use SMP/E to load new distribution libraries, it is recommended that you set the ACCJCLIN indicator in the distribution zone. In this way, you can save the entries that are produced from JCLIN in the distribution zone whenever a SYSMOD that contains inline JCLIN is accepted. For more information about the ACCJCLIN indicator, see the description of inline JCLIN in the SMP/E Commands book for details.

**Expected Return Codes and Messages from ACCEPT CHECK:** If no PTFs are being accepted and if this job runs correctly, you will receive a **return code of 0**. If PTFs are being accepted and if this job runs correctly, you will receive a **return code of 4**.

2. After you take actions that are indicated by the ACCEPT CHECK, remove the CHECK operand and run the job again to perform the ACCEPT.

**Note:** The GROUPEXTEND operand indicates that SMP/E accepts all requisite SYSMODs. The requisite SYSMODS might be applicable to other functions.

**Expected Return Codes and Messages from ACCEPT:** If no PTFs are being accepted and if this job runs correctly, you will receive a **return code of 0**. If PTFs are being accepted and if this job runs correctly, you will receive a **return code of 4**.

**Note:** If PTFs that contain replacement modules are accepted, SMP/E ACCEPT processing will link-edit or bind the modules into the distribution libraries. During this processing, the Linkage Editor or Binder might issue messages that indicate unresolved external references, which will result in a return code of 4 during the ACCEPT phase. You can ignore these messages, because the distribution libraries are not executable and the unresolved external references do not affect the executable system libraries.

The following message can be ignored: GIM61903W.

#### **6.1.15 Copy Sample Procedures**

Beginning with IMS V15.01.00 the IMS SYSGEN process no longer creates the sample IMS procedures that are used as input to the various IMS utilities. The IMS procedures are now copied into the target library SDFSPROC during the SMP/E install.

A sample job DFSPROCB is provided in SDFSBASE which can be used to copy the sample procedures to a site specific procedure library. Consult the instructions in the sample job for more information.

#### **6.1.16 Run REPORT CROSSZONE**

The SMP/E REPORT CROSSZONE command identifies requisites for products that are installed in separate zones. This command also creates APPLY and ACCEPT commands in the SMPPUNCH data set. You can use the APPLY and ACCEPT commands to install those cross-zone requisites that the SMP/E REPORT CROSSZONE command identifies.

After you install IMS V15.01.00, it is recommended that you run REPORT CROSSZONE against the new or updated target and distribution zones. REPORT CROSSZONE requires a global zone with ZONEINDEX entries that describe all the target and distribution libraries to be reported on.

For more information about REPORT CROSSZONE, see the SMP/E manuals.

#### **6.1.17 Cleaning Up Obsolete Data Sets, Paths, and DDDEFs**

The following file system paths, which were created and used by previous releases of this product, are no longer used in this release. You can delete these obsolete file system paths after you delete the previous release from your system.

- /usr/lpp/ims/ims14/ico
- /usr/lpp/ims/ims14/ico/IBM
- /usr/lpp/ims/ims14/imsjava
- /usr/lpp/ims/ims14/imsjava/IBM
- /usr/lpp/ims/ims14/imsjava/cics
- /usr/lpp/ims/ims14/imsjava/cics/IBM
- /usr/lpp/ims/ims14/imsjava/ivp
- /usr/lpp/ims/ims14/imsjava/ivp/IBM
- /usr/lpp/ims/ims14/imsjava/lib
- /usr/lpp/ims/ims14/imsjava/rar
- /usr/lpp/ims/ims14/imsjava/rar/IBM

### **6.2 Activating IMS V15.01.00**

#### **6.2.1 Sample Procedures**

Please ensure you have completed the actions 6.1.15, "Copy Sample Procedures" on page 34 to create the IMS V15.01.00 sample procedures before continuing on with any other product customization.

#### **6.2.2 Product Customization**

The publication *IMS Version 15 Installation* contains the necessary information to customize and use IMS V15.01.00.

Access the *IMS Version 15 Installation* publication in the IBM Knowledge Center at: https://www.ibm.com/support/knowledgecenter/SSEPH2\_15.1.0/com.ibm.ims15.doc/ims\_insthome.htm.

### **6.2.3 Running the IMS Installation Verification Program (IVP) Dialog**

The IVP Dialog:

- Contains step-by-step procedures to complete the activation, customization, and testing for the sample IMS system.
- Is documented in *IMS Version 15 Installation* at https://www.ibm.com/support/knowledgecenter/SSEPH2\_15.1.0/com.ibm.ims15.doc.ins/ims\_ivp.htm.
- Should be used to complete and verify the implementation and testing of IMS V15.01.00.
- Is an excellent educational tool for learning how to install and customize IMS.

### **7.0 Notices**

This information was developed for products and services offered in the U.S.A. IBM may not offer the products, services, or features discussed in this document in other countries. Consult your local IBM representative for information on the products and services currently available in your area. Any reference to an IBM product, program, or service is not intended to state or imply that only that IBM product, program, or service may be used. Any functionally equivalent product, program, or service that does not infringe any IBM intellectual property right may be used instead. However, it is the user's responsibility to evaluate and verify the operation of any non-IBM product, program, or service.

APAR numbers are provided in this document to assist in locating PTFs that may be required. Ongoing problem reporting may result in additional APARs being created. Therefore, the APAR lists in this document may not be complete. To obtain current service recommendations and to identify current product service requirements, always contact the IBM Customer Support Center or use S/390 SoftwareXcel to obtain the current "PSP Bucket".

IBM may have patents or pending patent applications covering subject matter in this document. The furnishing of this document does not give you any license to these patents. You can send license inquiries, in writing, to the

IBM Director of Licensing IBM Corporation North Castle Drive Armonk, New York 10504-1785 USA

For license inquiries regarding double-byte (DBCS) information, contact the IBM Intellectual Property Department in your country or send inquiries, in writing, to:

Intellectual Property Licensing Legal and Intellectual Property Law IBM Japan, Ltd. 19-21, Nihonbashi-Hakozakicho, Chuo-ku Tokyo 103-8510, Japan

#### **7.1 Trademarks**

IBM, the IBM logo, and ibm.com are trademarks or registered trademarks of International Business Machines Corp., registered in many jurisdictions worldwide. Other product and service names might be trademarks of IBM or other companies. A current list of IBM trademarks is available on the Web at "Copyright and trademark information" at www.ibm.com/legal/copytrade.shtml.

## **Reader's Comments**

#### **Program Directory for IBM IMS Transaction and Database Servers, V15.01.00, October 2017**

We appreciate your input on this publication. Feel free to comment on the clarity, accuracy, and completeness of the information or give us any other feedback that you might have.

Use one of the following methods to send us your comments:

- 1. Send an email to imspubs@us.ibm.com
- 2. Use the form on the Web at:

www.ibm.com/software/data/rcf

When you send information to IBM, you grant IBM a nonexclusive right to use or distribute the information in any way it believes appropriate without incurring any obligation to you.

IBM or any other organizations will only use the personal information that you supply to contact you about the issues that you submit.

Thank you for your participation.

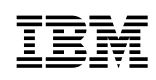

Printed in USA

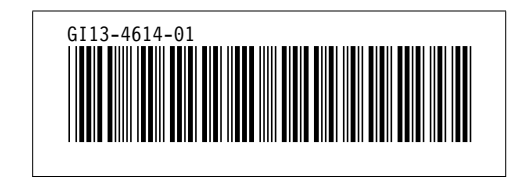